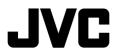

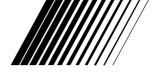

### **DVD RECEIVER WITH MONITOR**

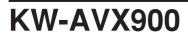

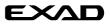

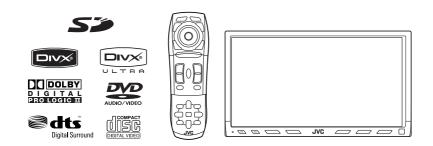

For canceling the display demonstration, see page 8.

For installation and connections, refer to the separate manual.

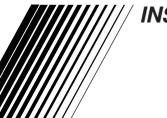

### INSTRUCTIONS

LVT1670-001A [A]

#### Thank you for purchasing a JVC product.

Please read all instructions carefully before operation, to ensure your complete understanding and to obtain the best possible performance from the unit.

#### **IMPORTANT FOR LASER PRODUCTS**

- 1. CLASS 1 LASER PRODUCT
- CAUTION: Do not open the top cover. There are no user serviceable parts inside the unit; leave all servicing to qualified service personnel.
- CAUTION: Visible and/or invisible class 1M laser radiation when open. Do not view directly with optical instruments.
- 4. REPRODUCTION OF LABEL: CAUTION LABEL, PLACED OUTSIDE THE UNIT.

| CAUTION                                    | ATTENTION                            | AVISO                             | VARNING                    | 注意        | CAUTION                               |
|--------------------------------------------|--------------------------------------|-----------------------------------|----------------------------|-----------|---------------------------------------|
| VISIBLE AND/OR                             | RAYONNEMENT LASER                    |                                   | SYNLIG OCH/ELLER           |           | VISIBLE AND/OR                        |
|                                            | VISIBLE ET/OU<br>INVISIBLE DE CLASSE |                                   | OSYNLIG<br>LASERSTRÅLNING. |           | INVISIBLE CLASS II<br>LASER RADIATION |
|                                            | 1M UNE FOIS OUVERT.                  |                                   | KLASS 1M, NÅR DENNA        |           | WHEN OPEN.                            |
| VIEW DIRECTLY WITH<br>OPTICAL INSTRUMENTS. |                                      | ABIERTO, NO MIRAR<br>DIRECTAMENTE | BETRAKTA EJ                | 光学装置で直接   | DO NOT STARE<br>INTO BEAM.            |
|                                            |                                      |                                   | STRÅLEN MED OPTISKA        | 見ないでください。 |                                       |
| (ENG)                                      | optiques. (FRA)                      | óptico. (ESP)                     | instrument. (Swe)          | (JPN)     | LV44603-003A                          |

#### Cautions on the monitor:

- The monitor built in this unit has been produced with high precision, but it may have some ineffective dots. This is inevitable and is not malfunction.
- Do not expose the monitor to direct sunlight.
- Do not operate the touch panel using a ball-point pen or similar tool with the sharp tip.
   Touch the buttons on the touch panel with your finger directly (if you wear a glove, take it off).
- When the temperature is very cold or very hot..
  - Chemical changes occur inside, causing malfunction.
  - Pictures may not appear clearly or may move slowly. Pictures may not be synchronized with the sound or picture quality may decline in such environments.

#### WARNINGS:

To prevent accidents and damage

- DO NOT install any unit and wire any cable in locations where;
  - it may obstruct the steering wheel and gearshift lever operations.
  - it may obstruct the operation of safety devices such as air bags.
  - it may obstruct visibility.
- DO NOT operate the unit while driving. If you need to operate the unit while driving, be sure to look around carefully.
- The driver must not watch the monitor while driving.
- The driver must not put on the headphones while driving.

[European Union only]

#### How to reset your unit

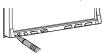

 Your preset adjustments will also be erased.

#### How to forcibly eject a disc

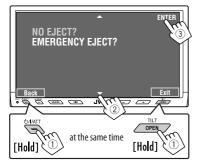

• If this does not work, reset the unit.

#### For safety...

- Do not raise the volume level too much, as this will block outside sounds, making driving dangerous.
- Stop the car before performing any complicated operations.

#### Temperature inside the car...

If you have parked the car for a long time in hot or cold weather, wait until the temperature in the car becomes normal before operating the unit.

### Contents

#### INTRODUCTION

| Playable disc type                                | 4  |
|---------------------------------------------------|----|
| Basic operations—<br>Monitor panel/touch panel    | 5  |
| Basic operations—<br>Remote controller (RM-RK251) | 6  |
| OPERATIONS                                        |    |
| Before operating the unit                         | 8  |
| Common operations                                 | 9  |
| Listening to the radio                            | 10 |
| Disc operations                                   | 13 |
| Dual Zone operations                              | 27 |
| SD operations                                     | 30 |
| USB operations                                    | 32 |
| Watching TV                                       |    |

#### EXTERNAL DEVICES

| Bluetooth® operations—          |    |
|---------------------------------|----|
| Cellular phone/audio player     | 37 |
| Listening to the CD changer     | 44 |
| Listening to the iPod/D. Player | 46 |
| Using other external components | 48 |

#### SETTINGS

| Sound equalization              | 51 |
|---------------------------------|----|
| Assigning titles to the sources | 52 |

| Menu | operations | ••••• | 53 |
|------|------------|-------|----|

#### REFERENCES

| 63 |
|----|
| 64 |
| 71 |
| 76 |
|    |

### Playable disc type

| Disc type                                                        | Recording format, file type, etc. | Playable |  |
|------------------------------------------------------------------|-----------------------------------|----------|--|
| DVD                                                              | DVD Video (Region Code: 4)*1      | √ок      |  |
|                                                                  | DVD Audio                         | ]        |  |
|                                                                  | DVD-ROM                           | XNO      |  |
| DVD Recordable/Rewritable                                        | DVD Video                         |          |  |
| (DVD-R*²/-RW, +R/+RW*³)                                          | DVD-VR (non-CPRM only)            | 1        |  |
| <ul> <li>DVD Video: UDF bridge</li> <li>DVD-VR</li> </ul>        | DivX/MPEG1/MPEG2                  | √ок      |  |
| <ul> <li>DVD-VK</li> <li>DivX/MPEG1/MPEG2/JPEG/MP3/</li> </ul>   | JPEG                              |          |  |
| WMA/WAV/AAC: ISO 9660 level                                      | MP3/WMA/WAV/AAC*4                 | 1        |  |
| 1, level 2, Romeo, Joliet                                        | MPEG4                             | XNO      |  |
| <ul> <li>DVD-RAM cannot be played.</li> </ul>                    | DVD+VR                            | XNO      |  |
| Dual Disc                                                        | DVD side                          | √ок      |  |
|                                                                  | Non-DVD side                      | XNO      |  |
| CD/VCD                                                           | Audio CD/CD Text (CD-DA)/DTS-CD   | √ок      |  |
|                                                                  | VCD (Video CD)                    | VOK      |  |
|                                                                  | CD-ROM                            | XNO      |  |
|                                                                  | CD-I (CD-I Ready)                 | ANO      |  |
| CD Recordable/Rewritable                                         | CD-DA                             |          |  |
| (CD-R/-RW)                                                       | MP3/WMA/WAV/AAC*4                 |          |  |
| <ul> <li>ISO 9660 level 1, level 2, Romeo,<br/>Ioliet</li> </ul> | JPEG <b>VOK</b>                   |          |  |
| Jollet                                                           | DivX/MPEG1/MPEG2                  |          |  |
|                                                                  | MPEG4                             | XNO      |  |

\*1 If you insert a DVD Video disc of an incorrect Region Code, "Region code error" appears on the monitor.

\*2 DVD-R recorded in multi-border format is also playable (except for dual layer discs).

\*<sup>3</sup> It is possible to play back finalized +R/+RW (Video format only) discs. However, the use of +R double layer disc is not recommended.

\*4 This unit can play back AAC files encoded using iTunes.

#### **Caution for DualDisc playback**

The Non-DVD side of a "DualDisc" does not comply with the "Compact Disc Digital Audio" standard. Therefore, the use of Non-DVD side of a DualDisc on this product may not be recommended.

#### Display <AV Menu>.

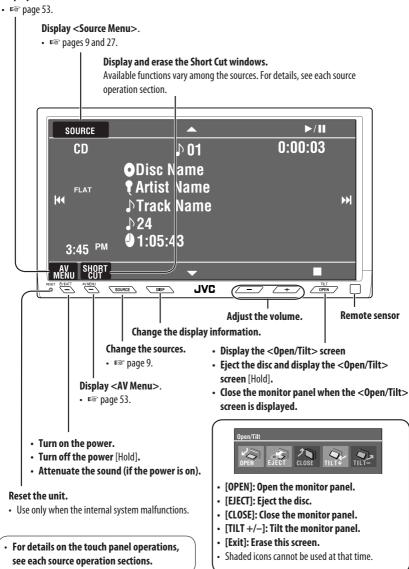

### Basic operations — Remote controller (RM-RK251)

#### **Installing the battery**

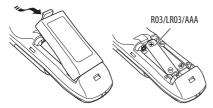

If the range or effectiveness of the remote controller decreases, replace both batteries.

#### Before using the remote controller:

- Aim the remote controller directly at the remote sensor on the unit.
- DO NOT expose the remote sensor to bright light (direct sunlight or artificial lighting).

#### Caution:

• Do not expose batteries to heat or flame.

#### **IMPORTANT:**

If Dual Zone is activated (ESP page 27), the remote controller functions only for operating the DVD/CD player and the built-in TV.

### Main elements and features

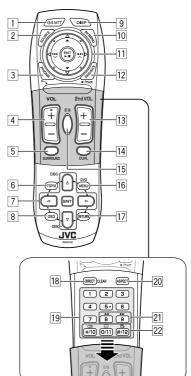

- 1<sup>\*1</sup> Turns on the power.
  - Attenuates the sound if the power is on.
  - Turns off the power if pressed and held (while the power is on).
- 2<sup>\*1</sup> Selects the source.
- 3<sup>\*1</sup> Displays < Dial Menu>.
  - Displays < Redial > list if pressed and held.
  - Answers incoming calls.
- 4<sup>\*1,2</sup> Adjusts the volume level.

#### 5<sup>\*1,2</sup> Selects surround mode.

6

7

- DVD/DivX 6: Shows the disc menu.
  - VCD: Resumes PBC playback.
  - DVD-VR: Shows the Original Program screen.
  - Makes selection/settings.
  - ⊲▷: Skips back or forward by 5 minutes for DivX/MPEG1/MPEG2.
  - DISC +/- buttons: Changes discs for "CD-CH."
- 8 Shows the on-screen bar.
- 9<sup>\*1</sup> Changes the display information.
- 10 Display or erase **<AV Menu>**.

#### 11 For disc/SD/USB operations:

• ►/ II: Plays/pauses.

• ▲ / ▼:

- DVD: Selects the title/group. DVD-VR: Selects the program/playlist. SD/USB/other discs (except VCD/CD): Selects the folders.
- |**44** / **>>**|:
  - Press briefly: reverse skip/forward skip.
  - Press and hold: reverse search/forward search.

#### For FM/AM operations:

- ▲ / ▼: Selects the preset stations.
- I◄◀ / ►►I: Functions to search for stations. — Press briefly: Auto Search
  - Press and hold: Manual Search

#### For TV operations:

- ▲ / ▼: Selects the preset stations.
- Image: Image:
- Press briefly: Auto Search
- Press and hold: Manual Search

#### For Apple iPod/JVC D. player operations:

- ▼: Pauses/stops or resumes playback.
- ▲: Enters the main menu (then ▲ / ▼ / I ◄ ✓ / ▶ I work as the menu selecting buttons).\*3
- I → I (in menu selecting mode)
   Selects an item if pressed briefly. (Then, press ▼ to confirm the selection.)
  - Skips 10 items at a time if pressed and held.

#### For Bluetooth operations:

- I◄◀ / ►►I: reverse skip/forward skip (for audio operation)
- /II: Answers incoming calls (for "Bluetooth PHONE"), plays/pauses (for "Bluetooth AUDIO")

- 12 TUNER: Selects the bands. DISC/SD/USB: Stops play. Bluetooth PHONE: Ends the call. Bluetooth AUDIO: Plays/pauses.
  - This button does not function as the BACK button for this model.
- I3\*2Adjusts the volume level through the 2nd AUDIO<br/>OUT plug.
- 14<sup>\*2</sup> Activates or deactivates Dual Zone.
- 15<sup>\*1,2</sup> Selects the sound mode.
- 16 DVD Video/DivX 6: Shows the disc menu.
  - VCD: Resumes PBC playback.
  - DVD-VR: Shows the Play List screen.
- 17 RETURN button
  - For VCD: Returns to the PBC menu.
- 18 DISC/SD/USB: Switches number entry mode.
  - Also functions as CLEAR button to erase the misentry after entering the wrong number.
- 19 Enter the numbers.
  - FM/AM/TV: Selects the preset station/channel directly.
  - CD changer: Selects the disc directly.
- 20)\*1 Changes the aspect ratio of the playback pictures.
- 21 Reverse search/forward search for disc/SD/USB operations.
- DVD Video: Selects audio language (◯◯) ), subtitles (□□), angle (Ҽ₁).
  - DVD Audio: Selects audio stream (ODD).
  - DVD-VR: Turn on/off subtitles (.....), and selects audio channel (OD))
  - DivX: Selects audio language ()), subtitles (....).
  - VCD: Selects audio channel (ODD ).
- \*1 If Dual Zone is activated, these buttons cannot be used.
- \*2 These buttons can be used only when the slide cover is closed.
- \*3  $\blacktriangle$ : Returns to the previous menu.
  - ▼: Confirms the selection.

### Before operating the unit

Cancel the display demonstration and set the clock ( pages 54 and 55 for details).

 Non-available items will be displayed being shaded on the AV Menu screens.

#### Indication language:

In this manual, English indications are used for purpose of explanation. You can select the indication language on the monitor. (INST page 55)

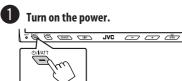

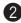

#### Display <AV Menu>.

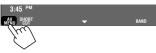

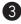

#### Display the <Setup> menu.

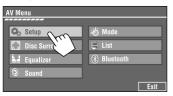

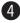

#### Cancel the display demonstrations.

Select < Off>.

| Setup                       | 9   Ø   A   = |      |
|-----------------------------|---------------|------|
| Demonstration<br>Wall Paper | Off<br>Wryter |      |
| Color<br>Scroll<br>Dimmer   | Off Once      | Auto |
| Dimmer Time Set             | D 6PM @ 7AM   | Exit |

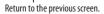

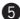

ň I

### **5** Set the clock settings.

Moves to the preceding menu page

| Setup<br>Demonstration |               |
|------------------------|---------------|
| Wall Paper             | Wrap Drive    |
| Color                  | Blue 🕨        |
| Scroll                 | Off Once Auto |
| Dimmer                 | Auto          |
| Dimmer Time Set        | 8 6 PM D 7 AM |
| Back                   | Exit          |

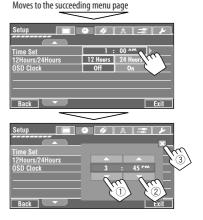

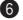

#### Finish the procedure.

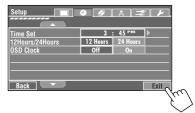

### **Common operations**

### Selecting the playback source

 Available sources depend on the external components you have connected, media you have attached, and the <Input> settings you have made (ESP pages 58 and 59).

#### On the touch panel:

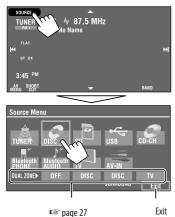

#### On the monitor panel:

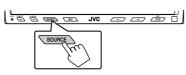

TUNER  $\rightarrow$  DISC (DVD/VCD/CD)  $\rightarrow$  SD  $\rightarrow$  USB  $\rightarrow$ CD-CH, iPod, D.PLAYER, or EXT-IN  $\rightarrow$  Bluetooth PHONE  $\rightarrow$  Bluetooth AUDIO  $\rightarrow$  TV  $\rightarrow$  AV-IN  $\rightarrow$ (back to the beginning)

• You cannot select these sources if they are not ready.

## Changing the display information

• Available display information varies among the playback sources.

#### On the monitor panel only:

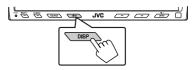

• Each time you press DISP, the display changes to show the various information.

Ex. When the playback source is a DivX disc.

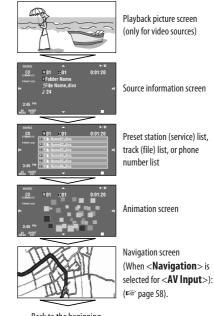

Back to the beginning

### Listening to the radio

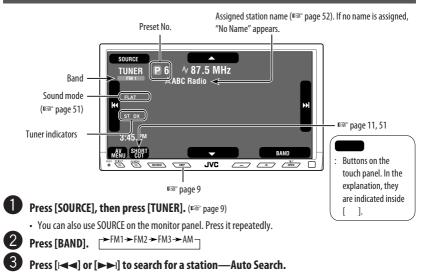

- Manual Search: Hold either [I◄◀]or [▶►I] until "Manual Search" appears on the display, then press it repeatedly.
- The ST indicator lights up when receiving an FM stereo broadcast with sufficient signal strength.

### When an FM stereo broadcast is hard to receive

1 Press [AV MENU].

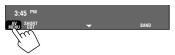

• You can also use AV MENU on the monitor panel.

3 Mode Mono Off On DX/Local Local DX SSM Start Title Entry Enter Back Exit (2)

Reception improves, but stereo effect will be lost. • The MONO indicator lights up.

#### 2 Press [Mode].

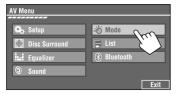

To restore stereo effect, select <0ff>.

# Tuning in to stations with sufficient signal strength

This function works only for FM bands. Once you have activated this function (selected **<Local>**), it always works when searching for FM stations.

#### 1 Press [AV MENU].

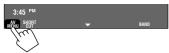

- You can also use AV MENU on the monitor panel.
- 2 Press [Mode].

| AV Menu       |               |
|---------------|---------------|
|               |               |
| 🚓 Setup       | - Mode        |
| Disc Surround | 📄 List        |
| 🖬 Equalizer   | (8) Bluetooth |
| Sound         |               |
|               | Exit          |

3

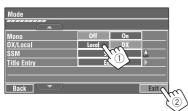

Only stations with sufficient signal strength will be detected.

• The DX indicator goes off, then the LO indicator lights up.

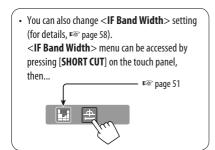

### FM station automatic presetting —SSM (Strong-station Sequential Memory)

This function works only for FM bands. You can preset six stations for each band.

1 Press [AV MENU].

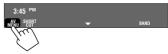

• You can also use AV MENU on the monitor panel.

#### 2 Press [Mode].

3

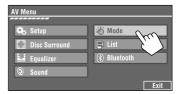

| Mode        | -    | _         |     |
|-------------|------|-----------|-----|
|             |      |           |     |
| Mono        | Off  | On        |     |
| DX/Local    | Loca | DX        |     |
| SSM         | St   | art 🔪 💧 🛓 |     |
| Title Entry | En   | ter       |     |
|             |      |           |     |
| Back -      |      | [Hold]    | xit |

Local FM stations with the strongest signals are searched and stored automatically in the FM band.

#### OPERATIONS

### Manual presetting

- Ex.: Storing FM station of 92.5 MHz into preset number 4 of the FM1 band.
- **1** Display the Preset List.

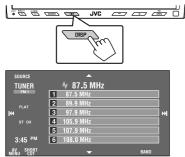

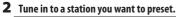

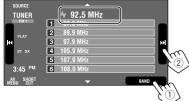

**3** Select a preset number.

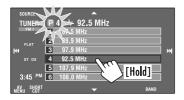

The station selected in step **2** is now stored in preset number 4.

### Selecting preset stations

On the remote:

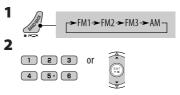

#### On the unit:

#### To select directly on the touch panel

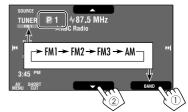

#### To select from the Preset List

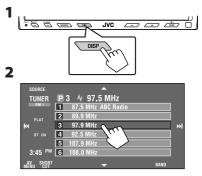

### **Disc operations**

The disc type is automatically detected, and playback starts automatically (for some discs: automatic start depends on its internal program).

If a disc does not have any disc menu, all tracks in it will be played repeatedly until you change the source or eject the disc.

If "O" appears on the monitor, the unit cannot accept the operation you have tried to do.

In some cases, without showing "Q," operations will not be accepted.

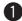

#### Open the monitor panel.

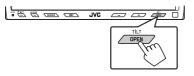

- <**Open/Tilt**> menu appears.
- Shaded icons cannot be used at that time.
- By pressing and holding the button, you can open the monitor panel and eject the disc.

#### Press [OPEN].

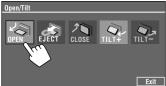

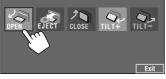

**Caution on volume setting** 

Discs produce very little noise compared with other sources. Lower the volume before playing a disc to avoid damaging the speakers by the sudden increase of the output level.

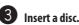

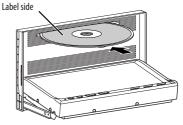

Monitor panel closes automatically. If not, press [CLOSE].

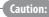

Do not place your finger behind the monitor panel.

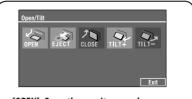

- [OPEN]: Open the monitor panel.
- [EJECT]: Eject the disc.
- [CLOSE]: Close the monitor panel.
- [TILT +/-]: Tilt the monitor panel.
- [Exit]: Erase this screen.

While playing the following discs, press DISP.

• Each time you press the button, the display changes to show the different information (For page 9).

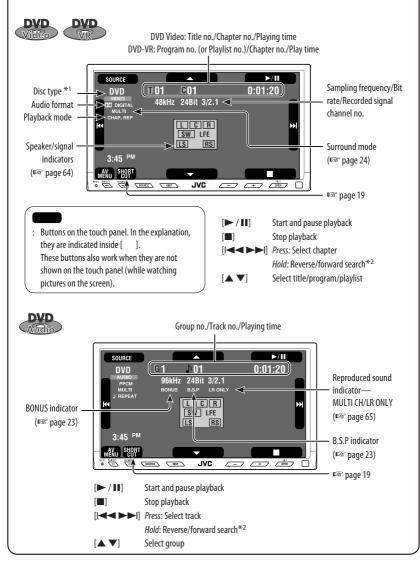

\*1 DVD-VR also indicates either PRG (program) or PLAY (playlist) playback.

\*<sup>2</sup> Search speed:  $x2 \Rightarrow x10$ .

While playing the following discs, press DISP.

• Each time you press the button, the display changes to show the different information (r page 9).

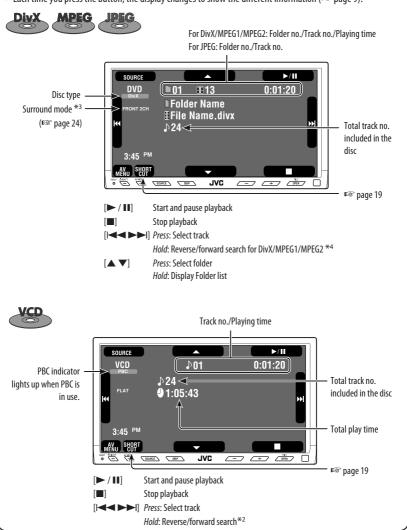

\*2 Search speed:  $x2 \Rightarrow x10$ .

\*<sup>3</sup> Surround mode and sound mode cannot be used at the same time.

\*4 Search speed:  $\blacktriangleright \blacktriangleright 1 \Longrightarrow \blacktriangleright \triangleright 2$ .

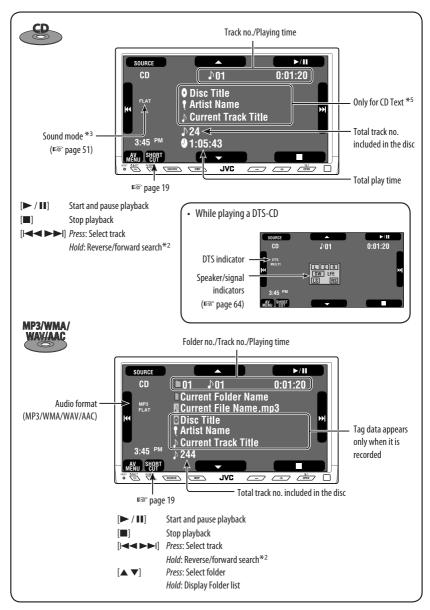

\*<sup>2</sup> Search speed:  $x2 \Rightarrow x10$ .

\*5 "No Name" appears for conventional CDs.

### Operation buttons on the monitor screen

You can display the following operation buttons while watching the playback pictures on the monitor.

- While the operation buttons are displayed, aspect ratio is fixed to <**Full**> (FSP page 55).
- If no operation is done for about 5 seconds, the operation buttons disappears (except when a disc menu is displayed).

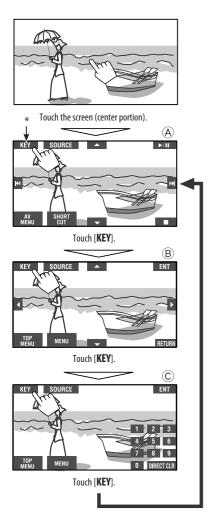

so pages 20 to 22 on how the operation buttons particularly work for a variety of the discs

To erase the operations, touch the screen again.

(A)

| (A)                                                                                                    |                                                    |  |
|----------------------------------------------------------------------------------------------------|----------------------------------------------------|--|
| [SOURCE]                                                                                                    | Display the <b><source b="" menu<=""/>&gt;</b>     |  |
| [AV MENU]                                                                                                    | Display the <b><av b="" menu<="">&gt;</av></b>     |  |
| [SHORT CUT]                                                                                                    | Display the Short Cut buttons                      |  |
| [► /   ]                                                                                                    | Start and pause playback                           |  |
| [                                                                                                    | Stop playback                                      |  |
|                                                                                                    | Press: Select track                                |  |
|                                                                                                    | Hold: Reverse/forward search                       |  |
| [▲ ▼]                                                                                                    | Select folders                                     |  |
| <ul> <li>The above buttons also work when they are not shown or<br/>the touch panel (while watching pictures on the screen).</li> <li>While a disc menu is played back for DVD, [KEY] is<br/>automatically displayed. On the disc menu, you can select a<br/>menu item directly by touching it on the screen.</li> <li>(B)</li> </ul> |                                                    |  |
| 0                                                                                                    | ivX menu operation playback                        |  |
|                                                                                                    | Select the menu items                              |  |
| [ENT]                                                                                                    | Confirm the selection                              |  |
| [TOP MENU]                                                                                                    | Display the disc menu                              |  |
| [MENU]                                                                                                    | Display the disc menu                              |  |
| [RETURN]                                                                                                    | Return to the previous menu or display the         |  |
|                                                                                                    | menu (only for VCD with PBC)                       |  |
| Ô                                                                                                    |                                                    |  |
| For entering the                                                                                                    | e numbers                                          |  |
| [DIRECT CLR]                                                                                                    | Switch between chapter/track entry and             |  |
|                                                                                                    | title/group/folder entry                           |  |
|                                                                                                    | Erase the last entry when you enter a wrong number |  |
|                                                                                                    |                                                    |  |

[**0**]−[**9**]→[**ENT**] Enter the number

Ex. To enter "105": press [1], [0], [5], then [ENT]

#### OPERATIONS

### Selecting playback modes

You can use only one of the following playback modes—Intro/Repeat/Random.

Ex. To select Track Repeat

- 1 3:45 PM w8X0 98097
  - You can also use AV MENU on the monitor panel.

| AV Menu       |           |
|---------------|-----------|
| 🖏 Setup       | -Ö Mode   |
| Disc Surround | 📮 List    |
| Equalizer     | Bluetooth |
| Sound         |           |
|               | Exit      |

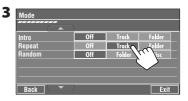

When one of the playback modes is selected, the corresponding indicator lights up on the source information screen.

#### To cancel, select < Off>.

| Disc type           | Intro                                                                                                    | Repeat                                                                                                    | Random                                                                                                    |
|---------------------|----------------------------------------------------------------------------------------------------|----------------------------------------------------------------------------------------------------|----------------------------------------------------------------------------------------------------|
| Villes              | _                                                                                                    | <b>Chapter</b> : Repeats current<br>chapter<br><b>Title</b> : Repeats current title                                  | _                                                                                                    |
| Audio               | _                                                                                                    | Track: Repeats current track                                                                                         | _                                                                                                    |
| DYD                 | _                                                                                                    | Chapter: Repeats current<br>chapter<br>Program: Repeats current<br>program (not available for<br>Playlist playback). | _                                                                                                    |
|                     | <b>Track</b> : Plays the first 15<br>seconds of each track (for<br>VCD: PBC not in use)                                          | <b>Track</b> : Repeats current track <sup>*1</sup><br>(for VCD: PBC not in use)                                      | Disc (All): Randomly plays all<br>tracks (for VCD: PBC not<br>in use)                                                              |
| MP3/WMA/<br>WAV/AAC | Track: Plays the first 15<br>seconds of each track<br>Folder: Plays the first 15<br>seconds of the first track of<br>each folder | Track: Repeats current track*1<br>Folder: Repeats all tracks of<br>the current folder                                | Folder: Randomly plays all<br>tracks of current folder,<br>then tracks of next folders<br>Disc (All): Randomly plays all<br>tracks |
| DivX<br>MPEG        | _                                                                                                    | Track: Repeats current track<br>Folder: Repeats current folder                                                       | _                                                                                                    |
| JPIG                | _                                                                                                    | Folder: Repeats current folder                                                                                       | _                                                                                                    |

\*1 You can also use [SHORT CUT] to turn on and off Track Repeat

### Selecting tracks on the list

If a disc includes folders, you can display the Folder/ Track (File) Lists, then start playback.

1 3:45 PM KZU SERT

2

• You can also use AV MENU on the monitor panel.

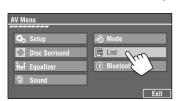

**3** Select a folder (①), then a track (②).

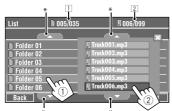

Selected track starts playing. (\* Press to move to the previous/next pages of the list)

- 1 Current folder list number/total folder list number
- 2 Current track list number/total track list number of the current folder
- Track List can also be accessed by pressing DISP on the monitor panel.

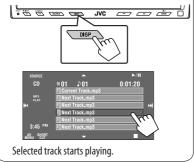

### Prohibiting disc ejection

You can lock a disc in the loading slot.

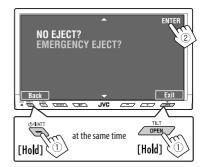

To cancel the prohibition, repeat the same procedure to select <**EJECT OK**?>.

### Using Short Cut Icons

You can easily access the some frequently used functions by using [**SHORT CUT**] on the touch panel.

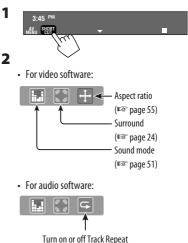

Turn on or off Track Repeat (Repeat play: 🖙 page 18)

#### OPERATIONS

### Operations using the remote controller—RM-RK251

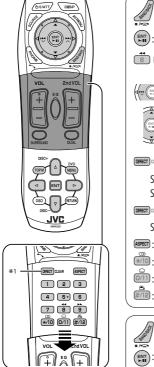

- \*1 Erases the misentry of the number.
- \*2 Search speed:  $x2 \Longrightarrow x5 \Longrightarrow x10 \Longrightarrow x20 \Longrightarrow x60$
- \*3 Slow motion speed:  $1/32 \Rightarrow$  $1/16 \Rightarrow 1/8 \Rightarrow 1/4 \Rightarrow 1/2$
- \*4 Search speed:  $x2 \Longrightarrow x10$
- \*5 Search speed:  $\rightarrow 1 \Rightarrow$  $\rightarrow 2 \Rightarrow \rightarrow 3$
- \*6 Search speed:  $\rightarrow$  1  $\Rightarrow$  $\rightarrow$  2

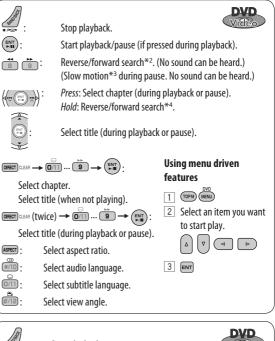

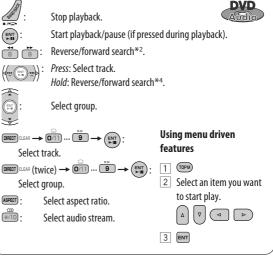

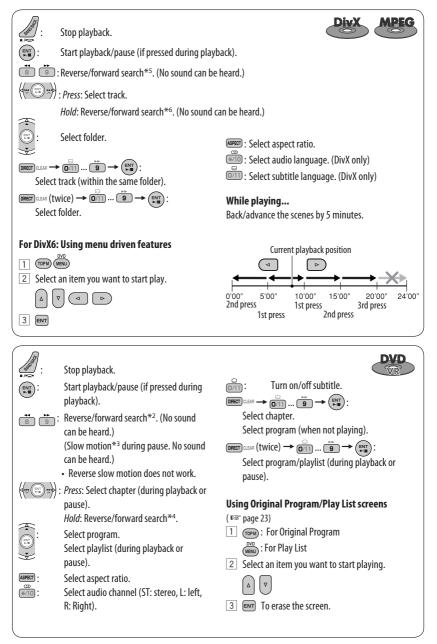

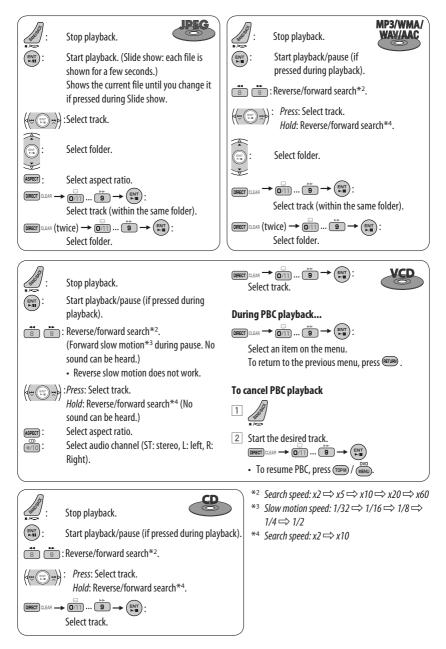

#### Playing back a bonus group

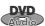

If a DVD Audio including a "bonus group" is

detected, the BONUS indicator lights up on the source information screen.

#### To play a bonus group...

- **1** Select the bonus group.
  - The bonus group is usually recorded as the last group.
- 2 Enter the key number.

ENT

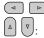

Move the entry position

Select a number

- "key number" (a kind of password) for the bonus group is not open to public. The way of getting the key number depends on the disc.
- **3** Follow the interactive instructions shown on the monitor.

#### Selecting browsable still picture

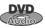

When a disc including browsable still pictures is detected, the B.S.P indicator lights up on the source information screen.

When disc shows the BSP selecting icons such as  $\lhd$  or  $\rhd$  on the screen...

1 Select an item you want to display.

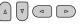

2 ENT

#### Using the list screens

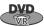

You can use Original Program and Play List screen anytime while playing DVD-VR with its data recorded.

## 1 Display the Original Program/Play List screen.

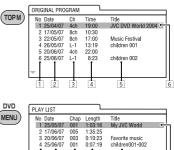

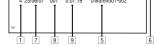

#### 2 Select an item you want.

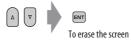

1 Program/Play list number

- 2 Recording date
- 3 Recording source (TV station, the input terminal of the recording equipment, etc.)
- 4 Start time of recording
- 5 Title of the program/play list\*
- 6 Highlight bar (current selection)
- 7 Creating date of play lists
- 8 Total number of chapters included in the playlist
- 9 Playback time
- \* The title of the original program or play list may not be displayed depending on the recording equipment.

### Enjoying surround sounds

You can enjoy multi-channel surround playback through the front, center, surround speakers.

- After connecting the center speaker, make sure to activate the center speaker; otherwise, no sound comes out of the center speaker (EST page 57).
- Surround mode can also be used for "USB" and "SD."
- MULTI: For multi-channel encoded sources such as Dolby Digital\*1, DTS\*2, and DVD Audio. (When activated, "MULTI" is shown on the source information screen.)
- Dolby Pro Logic II (Movie/Music): For 2 channel sources except for DivX/MPEG1/MPEG2 discs.

#### To turn on the surround...

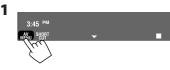

• You can also use AV MENU on the monitor panel.

| AV Me      | enu<br>       |              |           |      |
|------------|---------------|--------------|-----------|------|
| <b>O</b> o | Setup         | <del>ت</del> | Mode      |      |
|            | Disc Surround | B            | List      |      |
|            | Equalizer     | B            | Bluetooth |      |
| 0          | Sound         |              |           |      |
|            |               |              |           | Exit |

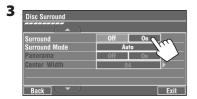

- Off: Deactivates surround.
- **On:** Activates surround → go to the following steps.

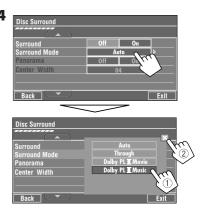

- Auto: When multi-channel digital signals come in, "MULTI" surround is activated.
   When 2-channel or 2.1-channel signals come in, "4CH STEREO" is activated.
- **Through:** All incoming channel signals are sent to the corresponding speakers.
- Dolby PL II Movie: Activates Dolby Pro Logic II Movie.
- Dolby PL II Music: Activates Dolby Pro Logic II Music. You can adjust <Panorama> and <Center Width> setting (restbelow).

#### Only when selecting <Dolby PL II Music>

After step 4 above...

1 Activate <Panorama>.

| Disc Surround |          |       |             |
|---------------|----------|-------|-------------|
| Surround      | Off      | On    |             |
| Surround Mode | Dolby PL | Music |             |
| Panorama      | Off      | On 💊  | ~           |
| Center Width  | 04       |       | <i>(</i> 1) |
|               |          | C     | 5           |
|               |          |       | $\sim$      |
| Back          |          |       | Exit        |

• **Panorama:** Select **<On>** to add wraparound sound effect.

#### **2** Adjust <Center Width>.

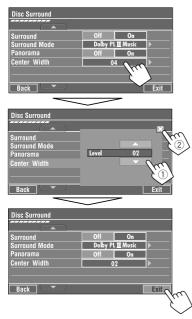

 Center Width: Adjust the center image so it may be heard only from the center speaker, only form the left/right front speaker as a "phantom" center image, or various combination of these speakers. As the number increases, the "phantom" effect becomes stronger (normally select <**04**>).

#### On the remote controller:

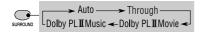

- You cannot change the <**Dolby PL II Music**> settings using the remote controller.
- \*1 Manufactured under license from Dolby Laboratories. Dolby, Pro Logic, and the double-D symbol are trademarks of Dolby Laboratories.
- \*2 "DTS" and "DTS Diaital Surround" are reaistered trademarks of DTS, Inc.

### **Operations using the on-screen**

#### bar

These operations are possible on the monitor using the remote controller, while playing the following discs—DVD/VCD/DivX/MPEG1/MPEG2/JPEG.

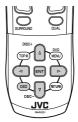

Display the on-screen bar. (Respage 26)

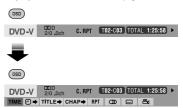

2 Select an item.

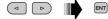

3 Make a selection.

If a pop-up menu appears...

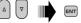

For entering time/numbers...

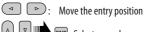

#### ■ : Select a number

#### To remove the on-screen bar

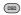

Continued on the next page

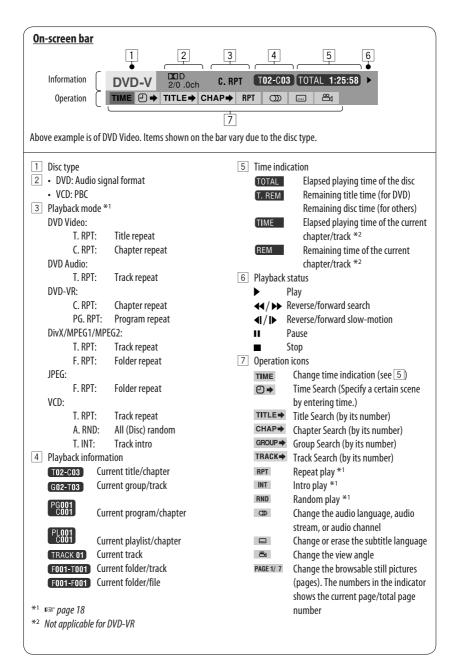

### **Dual Zone operations**

You can enjoy a disc playback or watch the TV on the external monitor connected to the VIDEO OUT and 2nd AUDIO OUT plugs, while listening to any other source than "SD" and "USB" through the speakers.

 When Dual Zone is in use, you can only operate the DVD/CD player and the built-in TV using the remote controller.

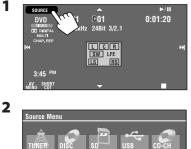

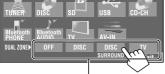

When the main source is "SD" or "USB," only "OFF" is displayed.

- OFF: Deactivates Dual Zone.
- **DISC:** Activates Dual Zone without applying Headphone Surround\*.
- DISC SURROUND: Activates Dual Zone and applies Headphone Surround\*.
- TV: You can watch the TV programs.

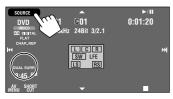

Ex. When [DISC SURROUND] is selected.

## To select a different source (main source) to listen through the speakers:

Press SOURCE on the monitor panel.

- You cannot select "SD" and "USB" for the main source.
- By using the buttons on the monitor panel, you can operate the newly selected main source without affecting Dual Zone (DISC/TV) operations.

#### On the remote controller:

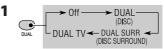

- When the main source is "SD" or "USB," the DUAL button does not work.
- 2 Adjust the volume through the 2nd AUDIO OUT plug.

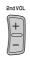

- **3** Operate the DVD/CD player or select the TV channels.
  - For remote control operations, pages 6 and 7.
- \* JVC original headphone virtual surround system. This surround will also work for the main source "DISC" if "DISC SURROUND" is selected as the sub-source. This surround does not work for DivX/MPEG1/MPEG2 discs.

# Operations using the control screen—DVD/CD player only

#### For discs except DVD and VCD:

While Dual Zone is on, these operations are possible on the external monitor using the remote controller. The control screen automatically appears when you insert a disc. (For DivX/MPEG1/MPEG2/JPEG; while not playing.)

• When Dual Zone is off, you can only watch the control screen, but cannot operate it.

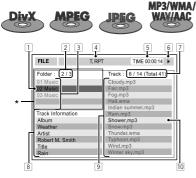

Ex.: MP3/WMA

- 1 Current folder (highlighted bar)
- 2 Current folder number/total folder number
- 3 Folder list
- 4 Selected playback mode (ISS page 29)
- 5 Elapsed playing time of the current track (not displayed for JPEG)
- 6 Operation status
- 7 Current track number/total number of tracks in the current folder (total number of tracks on the disc)
- 8 Track information (only for MP3/WMA/WAV/AAC)
- 9 Track list
- 10 Current track (highlighted)
- \* If tag data includes "Jacket Picture" (baseline JPEG), it will be displayed.

#### To select a folder or track

1 Select "Folder" column or "Track" column on the control screen.

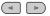

#### 2 Select a folder or track.

• If necessary, press ENT to start playback.

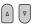

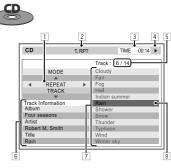

Ex.: CD Text

- 1 Playback mode selection window: appears when **OSD** is pressed (IRSP page 29).
- 2 Selected playback mode (🖙 page 29)
- 3 Elapsed playing time of the current track
- 4 Operation status
- 5 Current track number/total number of tracks on the disc
- 6 Track information
- 7 Track list
- 8 Current track (highlighted bar)

#### To select a track

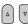

• If necessary, press ENT to start playback.

#### To change the playback modes

You can also change the playback modes.

- For CD/MP3/WMA/WAV/AAC: Intro/Repeat/Random
- For DivX/MPEG1/MPEG2/JPEG: Repeat

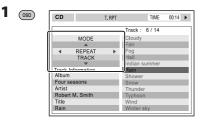

2 Only for CD/MP3/WMA/WAV/AAC: Select a playback mode.

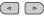

**3** Select your desired option.

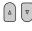

4

ENT

| _        |                          |               |  |  |
|----------|--------------------------|---------------|--|--|
| Selectat | Selectable playback mode |               |  |  |
| CD:      | T. RPT:                  | Track repeat  |  |  |
|          | A. RND:                  | All random    |  |  |
|          | T. INT:                  | Track intro   |  |  |
| MP3/V    | VMA/WAV/                 | AAC:          |  |  |
|          | T. RPT:                  | Track repeat  |  |  |
|          | F. RPT:                  | Folder repeat |  |  |
|          | F. RND:                  | Folder random |  |  |
|          | A. RND:                  | All random    |  |  |
|          | T. INT:                  | Track intro   |  |  |
|          | F. INT:                  | Folder intro  |  |  |
| DivX/N   | APEG1/MPE                | G2:           |  |  |
|          | T. RPT:                  | Track repeat  |  |  |
|          | F. RPT:                  | Folder repeat |  |  |
| JPEG:    |                          |               |  |  |
|          | F. RPT:                  | Folder repeat |  |  |

### **Operations using the list**

#### screen

#### For discs except DVD, VCD, and CD:

While Dual Zone is on, these operations are possible on the external monitor using the remote controller.

1 After stopping playback, display the list screen.

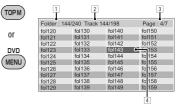

**2** Select a folder on the list.

|                             |              |              | ENT           |  |
|-----------------------------|--------------|--------------|---------------|--|
| 1                           | 2            |              | 3             |  |
| Folder : 144                | 240 Track 14 | 4/198        | Page : 4/5    |  |
| file0121.mp3                | file0131.mp3 | file0141.wma | file0151.wma  |  |
| file0122.mp3                | file0132,mp3 | file0142,mp3 | file0152.mp3  |  |
| file0123.wma                | file0133.mp3 | file0143.wma | file0153.wma  |  |
| file0124.mp3                | file0134.mp3 | file0144.mp  | 0154.mp3      |  |
| file0125.mp3                | file0135.wma | file0145.mp3 | file 0155.wma |  |
| file0126.wma                |              | file0146.mp3 | file 0156.wma |  |
| file0127.wma                |              | file0147.mp3 | file 0157.wma |  |
| file0128.mp3                |              | file0148.wma | file 0158.wma |  |
| file0129.mp3                | file0139.wma | file0149.wma | fil: 0159.mp3 |  |
| file0130.wma                | file0140.wma | file0150.wma | file 0160.wma |  |
|                             |              |              | 4             |  |
| Select a track on the list. |              |              |               |  |
|                             |              |              |               |  |

• To go back to the folder list, press (\*\*\*\*).

1 Current folder number/total folder number

- 2 Current track number/total number of tracks in the current folder
- 3 Current page/total number of the pages included in the list
- 4 Current folder/track (highlighted bar)

#### OPERATIONS

3

### **SD** operations

This unit can play the JPEG/MP3/WMA/WAV/AAC\*1 files stored in SD card.

- You can operate the SD card in the same way you operate the files on discs (except OSD operation and those on the external monitor). (I page 15 to 25)
- All tracks in the SD card will be played repeatedly until you change the source.
- You cannot select "SD" when Dual Zone is in use.
- Make sure all important data has been backed up.

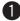

#### Open the monitor panel.

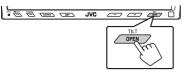

<**Open/Tilt**> menu appears.

Shaded icons cannot be used at that time.

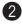

#### Press [OPEN].

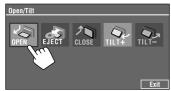

This unit can play back AAC files encoded using \*1 iTunes. This unit cannot play back AAC files purchased from the iTunes Store.

#### Insert a SD card.

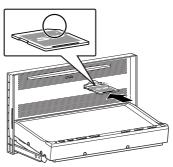

Push in the SD card until you hear a clicking sound. The source changes to "SD" and playback starts.

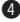

#### Close the monitor panel.

If <**Open/Tilt**> menu is still displayed.

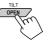

You can also press [CLOSE] on the <Open/ Tilt> menu.

If <**Open/Tilt**> menu is not displayed.

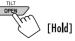

#### Caution:

Do not place your finger behind the monitor panel.

#### To eject the SD card

Push in the SD card lightly.

#### Caution:

· Do not release your finger quickly; otherwise, the SD card may pop up out from the loading slot.

### Selecting playback modes

You can use only one of the following playback modes—Intro/Repeat/Random. Ex. To select Track Repeat

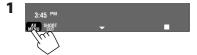

• You can also use AV MENU on the monitor panel.

| 2 |         |
|---|---------|
|   | AV Menu |
|   | 🗱 Set   |

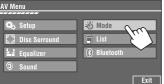

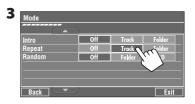

When one of the playback modes is selected, the corresponding indicator lights up on the source information screen.

To cancel, select < Off>.

| File type           | Intro                                                                                                    | Repeat                                                                                 | Random                                                                                                    |
|---------------------|----------------------------------------------------------------------------------------------------|----------------------------------------------------------------------------------------|----------------------------------------------------------------------------------------------------|
| MP3/WMA/<br>WAV/AAC | Track: Plays the first 15<br>seconds of each track<br>Folder: Plays the first 15<br>seconds of the first track of<br>each folder | Track: Repeats current track *1<br>Folder: Repeats all tracks of<br>the current folder | Folder: Randomly plays all<br>tracks of current folder,<br>then tracks of next folders<br>SD (AII): Randomly plays all<br>tracks |
| JPEG                | _                                                                                                    | Folder: Repeats current folder                                                         | —                                                                                                    |

\*1 You can also use [SHORT CUT] to turn on and off Track Repeat.

### **USB** operations

You can connect a USB mass storage class device such as a USB memory, Digital Audio Player \*1, portable HDD, etc. to the unit.

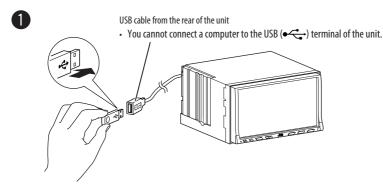

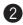

#### 2 Press [SOURCE], then press [USB]. (rest page 9)

• You can also use SOURCE on the monitor panel. Press it repeatedly.

This unit can play the DivX/JPEG/MPEG1/MPEG2\*2/ MP3/WMA/WAV/AAC\*3 files stored in USB mass storage class device.

- You can operate the USB device in the same way you operate the files on discs (except OSD operation and those on the external monitor). (I page 15 to 25)
- All tracks in the USB device will be played repeatedly until you change the source.
- You cannot select "USB" when Dual Zone is in use.
- Make sure all important data has been backed up.
- \*1 Except for JVC D. Player XA-HD500.
- \*2 Except for MPEG2 files recorded by JVC Everio *camcorder (extension code <.mod>).*
- \*<sup>3</sup> This unit can play back AAC files encoded using iTunes. This unit cannot play back AAC files purchased from the iTunes Store.

#### Caution:

- Avoid using the USB device if it might hinder your safety driving.
- Do not pull out and attach the USB device repeatedly while "Now Reading..." is flashing on the monitor screen.
- Do not start the car engine if a USB device is connected.
- Stop playback before disconnecting a USB device.
- Do not leave a USB device in the car, expose to direct sunlight, or high temperature to avoid deformation or cause damages to the device.

### Selecting playback modes

You can use only one of the following playback modes—Intro/Repeat/Random. Ex. To select Track Repeat

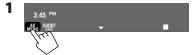

• You can also use AV MENU on the monitor panel.

| AV Menu       |               |
|---------------|---------------|
| 🖏 Setup       | - Mode        |
| Disc Surround | List          |
| La Equalizer  | (*) Bluetooth |
| © Sound       | 1             |
|               | Exit          |

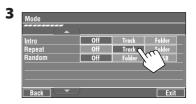

When one of the playback modes is selected, the corresponding indicator lights up on the source information screen.

To cancel, select < Off>.

| File type           | Intro                                                                                                    | Repeat                                                                                 | Random                                                                                                    |
|---------------------|----------------------------------------------------------------------------------------------------|----------------------------------------------------------------------------------------|----------------------------------------------------------------------------------------------------|
| MP3/WMA/<br>WAV/AAC | Track: Plays the first 15<br>seconds of each track<br>Folder: Plays the first 15<br>seconds of the first track of<br>each folder | Track: Repeats current track *1<br>Folder: Repeats all tracks of<br>the current folder | Folder: Randomly plays all<br>tracks of current folder,<br>then tracks of next folders<br>USB (AII): Randomly plays all<br>tracks |
|                     | _                                                                                                    | Track: Repeats current track<br>Folder: Repeats current folder                         | _                                                                                                    |
| JPEG                | _                                                                                                    | Folder: Repeats current folder                                                         | _                                                                                                    |

\*1 You can also use [SHORT CUT] to turn on and off Track Repeat.

### Watching TV

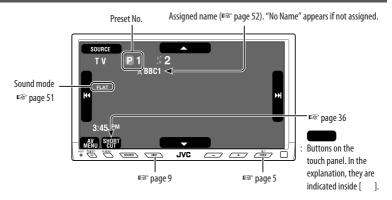

#### **Preparation:**

Make sure <**TV Channel Area**> is set correctly. (I page 58)

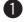

Press [SOURCE], then press [TV]. (IN page 9)

• You can also use SOURCE on the monitor panel. Press it repeatedly.

#### Press [I◄◄] or [►►I] to search for a station—Auto Search.

• Manual Search: Hold either [I◄◀]or [▶▶I] until "Manual Search" appears on the display, then press it repeatedly.

3

#### Automatic TV station presetting

You can preset 12 TV stations.

1 Press [AV MENU].

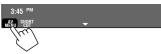

#### 2 Press [Mode].

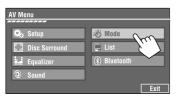

#### Mode On Screen Disp. Auto Memory Title Entry Enter [Hold] Back

Local TV stations with the strongest signals are searched and stored automatically.

### Manual presetting

Ex.: Storing TV station, 4 ch into preset number 4.

#### **1** Display the Preset List.

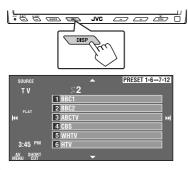

**2** Tune in to a station you want to preset.

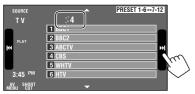

#### **3** Select a preset number.

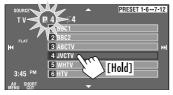

 By pressing [PRESET 1-6 ↔ 7-12], you can move to the other preset list of the other six preset stations.

The station selected in step **2** is now stored in preset number 4.

### Selecting preset stations

#### On the remote:

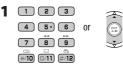

#### On the unit:

#### To select directly on the touch panel

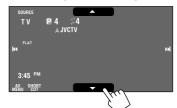

#### To select from the Preset List

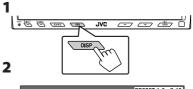

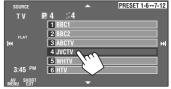

 By pressing [PRESET 1-6 ↔ 7-12], you can move to the other preset list of the other six preset stations.

## Changing on-screen information

You can display channel number and assigned name of the station while watching TV.

#### 1 Press [AV MENU].

#### 2 Press [MODE].

3

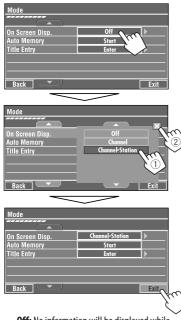

- **Off:** No information will be displayed while watching TV.
- **Channel:** Channel number will be displayed while watching TV.
- **Channel-Station:** Channel number and assigned name of the received station will be displayed while watching TV.

### Using Short Cut Icons

You can easily access to the some frequently used functions by using [SHORT CUT] on the touch panel.

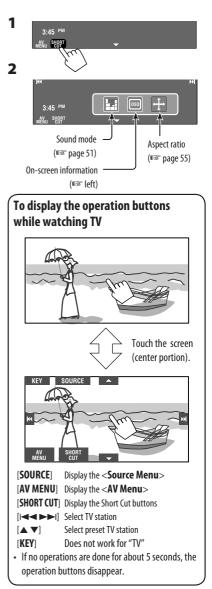

### Bluetooth<sup>®</sup> operations — Cellular phone/audio player

For Bluetooth operations, it is required to connect the Bluetooth Adapter (KS-BTA200) to the CD changer jack on the rear.

- Refer also to the instructions supplied with the Bluetooth Adapter and the Bluetooth device.
- Refer to the list (included in the box) to see the countries where you may use the Bluetooth<sup>®</sup> function.

To use a Bluetooth device through the unit ("Bluetooth PHONE" and "Bluetooth AUDIO") for the first time, you need to establish Bluetooth wireless connection between the unit and the device.

- Once the connection is established, it is registered in the unit even if you reset your unit. Up to five devices can be registered in total.
- Only one device can be connected at a time for each source ("Bluetooth PHONE" and "Bluetooth AUDIO").

# Registering a Bluetooth device

Use either of the following items in the **<Bluetooth**> menu to register and establish the connection with a device.

• Select "Bluetooth PHONE" or "Bluetooth AUDIO" as the source to operate the **<Bluetooth**> menu.

| Menu item | To do                                                                                                    |  |
|-----------|----------------------------------------------------------------------------------------------------|--|
| Open      | Make the unit ready to establish<br>a new Bluetooth connection.<br>Connection is established by<br>operating the Bluetooth device. |  |
| Search    | Make the unit ready to establish<br>a new Bluetooth connection.<br>Connection is established by<br>operating this unit.            |  |

### To register using <0pen>

**Preparation:** Operate the device to turn on its Bluetooth function.

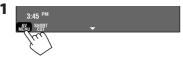

- You can also use AV MENU on the monitor panel.
- Make sure "New Device" is selected. If not, press
   [▲] or [▼] to select it.

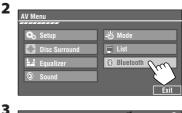

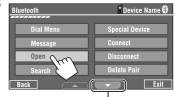

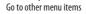

# 4 Enter a PIN (Personal Identification Number)\* code to the unit.

- You can enter any number you like (1-digit to 16-digit number).
- \* Some devices have their own PIN code. Enter the specified PIN code to the unit.

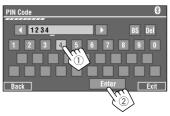

Continued on the next page

### **EXTERNAL DEVICES**

You can enter [**0**] – [**9**] only.

- [BS]: Erases the previous character before the cursor.
- [Del]: Erases the character on the cursor.
- [Enter]: Confirms the entry.

5 Use the Bluetooth device to connect, while "Open..." is displayed on the screen.

Enter the same PIN code (as entered in the above step) on the device to be connected.

# Now connection is established and you can use the device through the unit.

The device remains registered even after you disconnect the device. Use **<Connect>** (or activate **<Auto Connect>**) to connect the same device from next time. (ES the following, and page 62).

### To register using <Search>

- 1 Press [AV MENU] on the touch panel or AV MENU on the monitor panel.
  - Make sure "New Device" is selected. If not, press
     [▲] or [▼] to select it.
- 2 Press [Bluetooth].

### 3 Press [Search].

The unit searches for available devices and displays the list of them. (If no available device is detected, "Device Unfound" appears.)

- 4 Select a device you want to connect.
- **5** Enter the specific PIN code of the device.
  - Refer to the instructions supplied with the device to check the PIN code.
- **6** Use the Bluetooth device to connect, while "Connecting..." is displayed on the screen.

Now connection is established and you can use the device through the unit.

# To connect a special device <Special Device>

- 1 Press [AV MENU] on the touch panel or AV MENU on the monitor panel.
- 2 Press [Bluetooth].
- **3** Press [Special Device]. The unit displays the list of the preset devices.
- 4 Select a device you want to connect.
- **5** Use <0pen> (or <Search>) to connect.

# To connect/disconnect a registered device

- 1 Select "Bluetooth PHONE" or "Bluetooth AUDIO," then select a registered device you want to connect/disconnect.
- 2 Press [AV MENU] on the touch panel or AV MENU on the monitor panel.
- **3** Press [Bluetooth].
- 4 Press [Connect] or [Disconnect].
  - Select <**Connect**> to connect the selected device.
  - Select < Disconnect > to disconnect the selected device.

### To delete a registered device

- Select "Bluetooth PHONE" or "Bluetooth AUDIO," then select a registered device you want to delete.
- 2 Press [AV MENU] on the touch panel or AV MENU on the monitor panel.
- 3 Press [Bluetooth].
- 4 Press [Delete Pair]. Confirmation screen appears. Press [Yes].

### Using the Bluetooth cellular phone

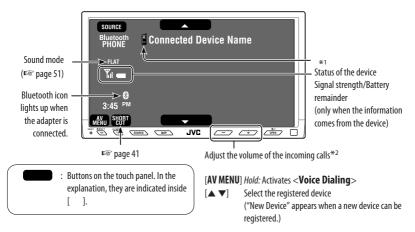

- \*1 When a cellular phone with audio function is connected, **b** appears.
- \*2 This adjustment does not affect the volume level of the other sources.

Press [SOURCE], then press [Bluetooth PHONE]. (INST page 9)

• You can also use SOURCE on the monitor panel. Press it repeatedly.

### Press [AV Menu].

• You can also use AV MENU on the monitor panel.

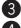

### Press [Bluetooth].

#### Establish the connection with a device, then make a call (or settings using the <Bluetooth>menu).

pages 61 and 62

### When a call comes in...

The source is changed to "Bluetooth PHONE" automatically.

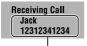

Name and phone number (if acquired)

#### When <Auto Answer> is activated...

The unit answers the incoming calls automatically. ( page 62)

#### When <Auto Answer> is deactivated... To answer the incoming call

- Press any button on the monitor panel (except ())/ /ATT or +/-).
- Press the message displayed on the touch panel.

### To end the call

- Hold any button on the monitor panel (except ()/) /ATT or +/-).
- Hold the message displayed on the touch panel.
- You can adjust the microphone volume. (
   page 62)

### When an SMS comes in...

If the cellular phone is compatible with SMS (Short Message Service), you can read the messages on the monitor.

• You cannot edit or send a message through the unit.

#### When <Message Info> is set to <Auto>...

The unit rings and the following screen is displayed on the monitor to inform you of the arrival of the message. (res page 62)

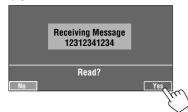

#### To read the message, press [Yes].

The source is changed to "Bluetooth PHONE."

#### To read the message later, press [No].

The message is stored into <Message> →
 <Unread>. (INST page 61)

#### When <Message Info> is set to <Manual>...

Access the message list to read a message. (INST page 62)

### To make a call

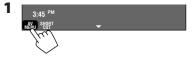

• You can also use AV MENU on the monitor panel.

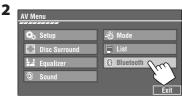

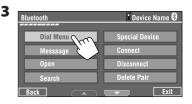

**4** Select a calling method, then call.

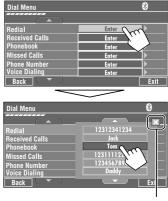

Cancel

- **Redial**: Shows the list of the phone numbers you have dialed.
- **Received Calls**: Shows the list of the received calls.
- **Phonebook**: Shows the phone book of the connected cellular phone.
- Missed Calls: Shows the list of the missed calls.
- Phone number: Shows the phone number entry screen → "How to enter phone number" (<sup>®</sup> page 41).
- Voice Dialing: (Only when the connected cellular phone has the voice recognition system):
   Speak the name you want to call.

### To stop ringing (canceling the outgoing call)

Hold any button on the monitor panel (except  $\bigcirc/I/ATT$  or +/-).

40

#### How to enter phone number

 You cannot use the remote controller to enter phone numbers.

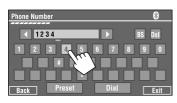

You can enter [0] – [9], [\*], [#] (up to 32 numbers)

- [BS]: Erases the previous character before the cursor.
- [Del]: Erases the character on the cursor.
- [Preset]: Goes to Preset List. You can preset the entered number by selecting preset number (#37 page 42)
- [**Dial**]: Calls the entered number.

• You can easily access **<Dial Menu>** by pressing [**SHORT CUT**] on the touch panel, then...

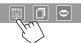

You can also access **< Dial Menu>** by holding SOURCE on the monitor panel.

 You can easily activate <Voice Dialing> by pressing [SHORT CUT] on the touch panel, then...

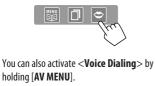

### To redial the dialed numbers

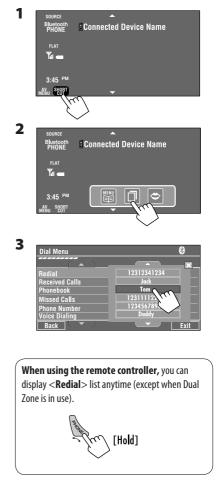

EXTERNAL DEVICES

### Presetting the phone numbers

You can preset up to six phone numbers.

- 1 Select the phone number you want to preset from <Phonebook>, <Redial>, <Received Calls>, or <Missed Calls>.
  - ① Press [**AV MENU**] on the touch panel or AV MENU on the monitor panel.
  - 2 Press [Bluetooth].
  - ③ Press [Dial Menu], then...

| Dial Menu      | 8       |
|----------------|---------|
|                |         |
| Redial         | Enter 🕨 |
| Received Calls | Enter   |
| Phonebook      | Enter   |
| Missed Calls   | Enter   |
| Phone Number   | Enter   |
| Voice Dialing  | Enter   |
| Back           | Exit    |

Ex.: Selecting < Received Calls>

#### **2** Select a telephone number to store.

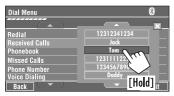

### **3** Select a preset number.

| Dial Menu      | 8             |
|----------------|---------------|
|                | ×_            |
| Redial         | 1 12341234123 |
| Received Calls | 2 12334345656 |
| Phonebook      | 3 12347878999 |
| Missed Calls   | 4 12312123535 |
| Phone Number   | 5 12316169661 |
| Voice Dialing  | 6 12360446767 |
| Back           | Exit          |

Now "Tom" is stored into preset no. 1.

### To call a preset number

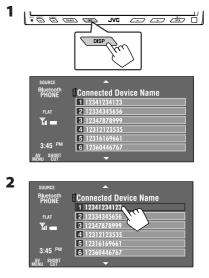

You can use the following buttons on the remote controller for the Bluetooth phone operations.

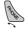

- Displays < Dial Menu>/Answer the incoming call.
- Displays < Redial > list if pressed and held (regardless of the current source).

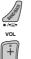

: End the call.

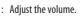

1 2 3 : Make a call to the preset

### Using the Bluetooth audio player

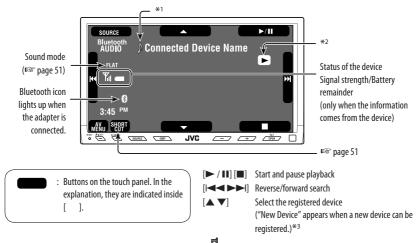

- \*1 When a cellular phone with audio function is connected, b appears.
- \*2 Indicates the button pressed. It may be different from the operation status.
- \*<sup>3</sup> You cannot select "New Device" when a Bluetooth audio player is connected.

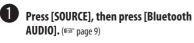

 You can also use SOURCE on the monitor panel. Press it repeatedly.

Start playback.

- See page 37 for connecting a new device.
- See pages 38 for connecting/disconnecting a registered device.
- See page 38 for deleting a registered device.

You can use the following buttons on the remote controller for the Bluetooth audio operations.

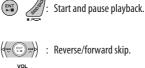

: Reverse/forward skip.

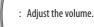

### **Bluetooth Information:**

If you wish to receive more information about Bluetooth, visit our JVC web site.

### Listening to the CD changer

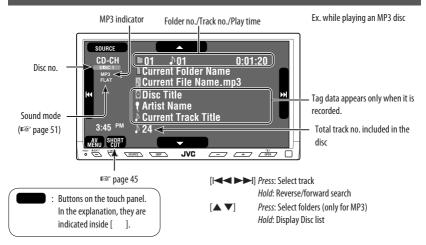

It is recommended to use a JVC MP3-compatible CD changer with your unit.

• You can play only CDs (CD-DA) and MP3 discs.

#### **Preparation:**

Make sure **<Changer**> is selected for **<External Input>**. (IPST page 59)

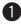

Press [SOURCE], then press [CD-CH]. (RSP page 9)

• You can also use SOURCE on the monitor panel. Press it repeatedly.

2

3:45 PM

You can also use AV MENU on the monitor panel.

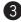

#### Display the Disc List.

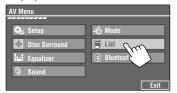

Select a disc to start playing.

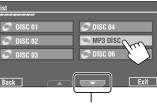

To go to the other list

 If you select an MP3 disc, the Track list of the current folder appears. You can select a track and start playing. (Res also page 19)

| List        | 005/035  | 8 006/099      |
|-------------|----------|----------------|
| (           | <u> </u> | ×_             |
| Folder 0    | 1        | 🕅 Track001.mp3 |
| Folder 0    | 2        | 🗅 Track002.mp3 |
| Folder 0    | 3        | 🖪 Track003.mp3 |
| 🗋 Folder 04 |          | Track004.mp3   |
| Folder 0    | 5        | Track005.mp3   |
| 🗋 Folder O  | 6        | Track006.mp3   |
| Back        | <b>_</b> |                |
|             |          |                |
|             |          | •              |

• If you select a folder on the list, you can start playing the first track of the folder.

### Selecting playback modes

You can use only one of the following playback modes—Intro/Repeat/Random.

Ex. To select Track Repeat for an MP3 disc (for CDs,  $\mathbb{R}$  page 18.)

- 1 Press [AV MENU] on the touch panel or AV MENU on the monitor panel.
- 2 Press [Mode].

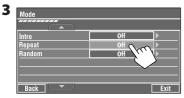

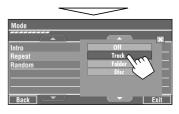

When one of the playback modes is selected, the corresponding indicator lights up on the source information screen.

To cancel, select < Off>.

| Disc type | Intro                                                                                                    | Repeat                                                                                                    | Random                                                                                                    |
|-----------|----------------------------------------------------------------------------------------------------|----------------------------------------------------------------------------------------------------|----------------------------------------------------------------------------------------------------|
|           | Track: Plays the first 15<br>seconds of each track<br>Disc: Plays the first 15 seconds<br>of the first track of all<br>loaded discs                                                                               | Track: Repeats current track<br>Disc: Repeats all tracks of the<br>current disc                                                        | Disc: Randomly plays all tracks<br>of the current disc<br>All: Randomly plays all tracks<br>of all loaded discs                                                                                           |
| MP3       | Track: Plays the first 15<br>seconds of each track<br>Folder: Plays the first 15<br>seconds of the first track of<br>each folder<br>Disc: Plays the first 15 seconds<br>of the first track of all<br>loaded discs | Track: Repeats current track<br>Folder: Repeats all tracks of<br>the current folder<br>Disc: Repeats all tracks of the<br>current disc | Folder: Randomly plays all<br>tracks of current folder,<br>then tracks of next folders<br>Disc: Randomly plays all tracks<br>of the current disc<br>All: Randomly plays all tracks<br>of all loaded discs |

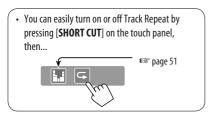

You can use the following buttons on the remote controller to operate the CD changer.

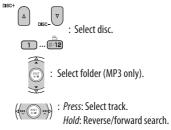

### Listening to the iPod/D. player

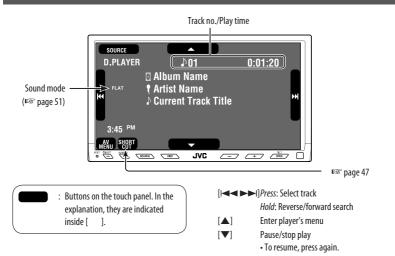

It is required to connect the interface adapter (KS-PD100 for Apple iPod or KS-PD500 for JVC D. player) to the CD changer jack on the rear.

#### **Preparation:**

Make sure <**iPod**> or <**D. player**> is selected for <**External Input**>. (**E** page 59)

1

Press [SOURCE], then press [iPod] or [D.PLAYER] (INST page 9)

Playback starts automatically.

 You can also use SOURCE on the monitor panel. Press it repeatedly.

Press [I◄◀] or [►►I] to select a track.

### Selecting a track from the player's menu

### 1 Press [▲] to enter the player's menu.

"SEARCH" flashes on the monitor during menu operations.

• This mode will be canceled if no operations are done for about 5 seconds.

# 2 Press [I◄◀] or [►►I] to select the desired item.

Press: Select an item.

*Hold*: Skip 10 items at a time if more than 10 items.

### For iPod:

Playlists ↔ Artists ↔ Albums ↔ Songs ↔ Genres ↔ Composers ↔ (back to the beginning)

For D. player: Playlist ↔ Artist ↔ Album ↔ Genre ↔ Track ↔ (back to the beginning)

### **3** Press [▼] to confirm the selection.

#### 4 Repeat steps 2 and 3 to select a track.

- When a track is selected finally, playback starts.
- To return to the previous menu, press [A].

### Selecting playback modes

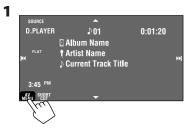

• You can also use AV MENU on the monitor panel.

#### 2

| AV Menu       |           |
|---------------|-----------|
| 🖏 Setup       | -🖄 Mode   |
| Disc Surround | 📄 List    |
| Equalizer     | Bluetooth |
| Sound         |           |
|               | Exit      |

#### **3** Select an appropriate option.

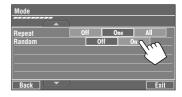

| Repeat | <b>One:</b> Functions the same as "Repeat<br>One" or "Repeat Mode $\rightarrow$ One."<br><b>All:</b> Functions the same as "Repeat<br>All" or "Repeat Mode $\rightarrow$ All." |
|--------|----------------------------------------------------------------------------------------------------|
| Random | Album: Functions the same as<br>"Shuffle Albums" of the iPod.<br>Song/On: Functions the same as<br>"Shuffle Songs" or "Random Play<br>→ On."                                   |

 When the playback modes are selected, the corresponding indicators lights up alternately on the monitor.

To cancel, select < Off>.

• You can easily turn on or off Track Repeat by pressing [SHORT CUT] on the touch panel, then...

**EXTERNAL DEVICES** 

🖙 page 51

### Using other external components

### AV-INPUT

You can connect an external component to the LINE IN/VIDEO IN plugs.

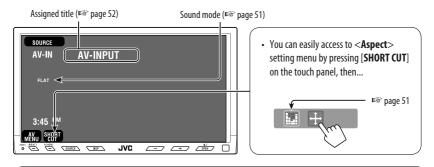

: Buttons on the touch panel. In the explanation, they are indicated inside [ ]. These buttons also work when they are not shown on the touch panel (while watching pictures on the screen).

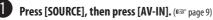

• You can also use SOURCE on the monitor panel. Press it repeatedly.

Turn on the connected component and start playing the source.

### To display the operation buttons (1287 page 17) while watching the playback picture

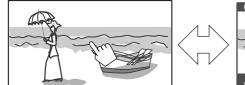

Touch the screen (center portion).

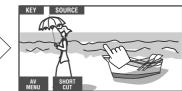

Touch the screen (center portion).

- If no operations are done for about 5 seconds, the operation buttons disappear.
- [KEY] does not work when the source is "AV-IN."

### **Navigation screen**

You can also connect a Navigation System to the VIDEO IN plug so that you can watch the navigation screen.

#### **Preparation:**

Make sure <**Navigation**> is selected for <**AV Input**>. (IS page 58)

### To view the navigation screen (and listen to the navigation guidance)\*

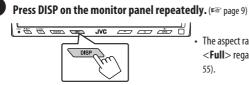

- The aspect ratio of the navigation screen is fixed to
   <Full> regardless of the <Aspect> setting (FR page 55).
- \* If your Navigation System is equipped with the voice guidance function.

### To display the operation buttons (1837 page 17) while viewing the navigation screen

• The operation buttons displayed on the screen vary among the playback sources.

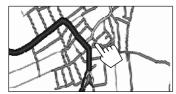

Touch the screen (center portion).

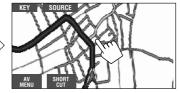

Touch the screen (center portion).

- If no operations are done for about 5 seconds, the operation buttons disappear.
- The above buttons except [KEY] also work when they are not shown on the touch panel (while viewing the navigation screen).

#### When <Navigation> is selected for <AV Input>. (INPute page 58)

- You can use the source <AV-IN> for listening to an audio source connected to the LINE IN plugs.
- Some status messages such as volume level will not appear on the monitor.

### EXT-INPUT

You can connect an external component to the CD changer jack on the rear using the Line Input Adapter—KS-U57 (not supplied) or AUX Input Adapter—KS-U58 (not supplied).

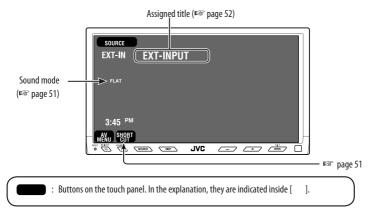

#### **Preparation:**

Make sure <**External**> is selected for <**External Input**>. (I page 59)

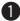

Press [SOURCE], then press [EXT-IN]. (I page 9)

• You can also use SOURCE on the monitor panel. Press it repeatedly.

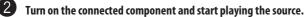

### Sound equalization

You can select a preset sound mode for 2-channel sources.

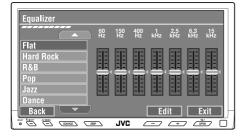

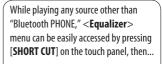

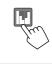

### Selecting sound mode

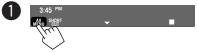

You can also use AV MENU on the monitor panel.

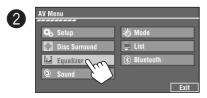

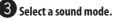

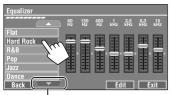

Move to other 6 sound modes

- For preset values of each sound mode, preservation page 69.
- For multi-channel source, the sound mode is temporarily canceled.

### Storing your own adjustment

You can store your adjustment into User1, User2, and User3.

1 Repeat steps (1) and (2), then in step (3)...

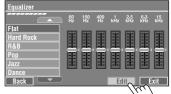

**2** Adjust (1), then store (2).

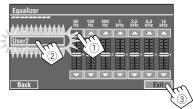

Ex. When storing into [User 2].

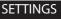

### Assigning titles to the sources

| Title Entry                                       |         | Store  |
|---------------------------------------------------|---------|--------|
|                                                   |         | BS Del |
| QWER                                              | T Y U   | I 0 P  |
| A S D                                             | F G H J | KL     |
| Cap Z X C                                         | VBN     | M , .  |
| Back Chang                                        | e Space |        |
| anan Yangi (anan anan anan anan anan anan anan an | JVC     |        |

You can assign titles as follows.

| FM/AM and TV stations | Up to 16 characters—up to 30 stations (separately for FM/AM and TV). |  |
|-----------------------|----------------------------------------------------------------------|--|
| AV-IN<br>EXT-IN       | Up to 16 characters                                                  |  |

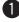

2

Select the source. (I page 9)

- For FM/AM stations: Select the band, then tune in to a station.
- For TV stations: Tune in to a station.
- Display <Title Entry> screen.

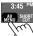

• You can also use AV MENU on the monitor panel.

| AV Menu       |             |
|---------------|-------------|
|               |             |
| 🕵 Setup       | - Mode      |
| Disc Surround | 🗐 List      |
| Equalizer     | 8 Bluetooth |
| Sound         |             |
|               | Exit        |
| $\sim$        |             |
|               |             |
| Mode          |             |
| Mode          |             |
|               | Enter Crm   |
|               | Enter Comp  |
|               | Enter       |
|               | Enter (     |

Buttons on the touch panel. In the explanation, they are indicated inside [ ].

### Assign a title.

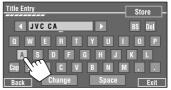

You can enter up to 16 characters (for available characters, IFSP page 69).

- [Store]: Confirm the entry.
- [◄/►]: Moves the cursor.
- [BS]: Erases the previous character before the cursor.
- [Del]: Erases the character on the cursor.
- [Cap]: Changes the upper/lower cases.
- [Space]: Enter a space.
- [Change]: Change the character set.

### 4 Finish the procedure.

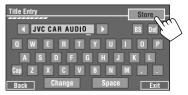

### Menu operations

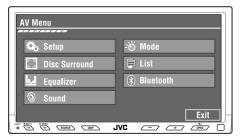

The following steps are one of the fundamental procedures. Some of the settings do not open the sub-setting window, but just selecting an option will change the setting.

Ex. Changing the **<AV Input>** setting

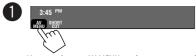

· You can also use AV MENU on the monitor panel.

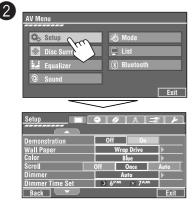

Non-available items will be displayed being shaded.

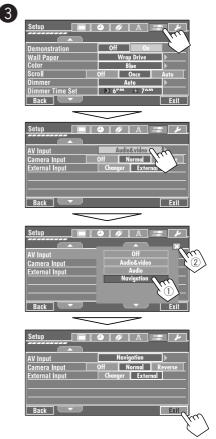

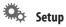

|         | Menu items       | Selectable settings, [reference page]                                                                                                    |  |  |
|---------|------------------|----------------------------------------------------------------------------------------------------|--|--|
|         | Demonstration    | <b>Off</b> : Cancels.<br><u><b>On</b></u> : Activates the demonstration on the monitor. To stop it temporarily, touch the monitor screen.                                                                                                    |  |  |
|         | Wall Paper       | You can select the background picture of the monitor.<br><u>Warp Drive</u> , X-Face, Wave, Ring                                                                                                    |  |  |
|         | Color            | You can select the color of the <b><wall b="" paper<="">&gt;.<br/><u>Blue</u>, Sky, Green, Red, Yellow, Purple, Dark-Blue, Dark-Sky, Dark-<br/>Green, Dark-Red, Brown, Black</wall></b>                                                                                                    |  |  |
|         | Scroll           | Off: Cancels.         Once:         Scrolls the disc information once.         Auto: Repeats scrolling (5-second intervals).         • Holding DISP on the monitor panel scrolls the information regardless of this setting.                                                                                                    |  |  |
| Display | Dimmer           | Off: Cancels.<br>On: Activates dimmer.<br><u>Auto</u> : Dims the monitor when you turn on the headlights. <sup>*1</sup><br>Dimmer Time Set : Activates the Dimmer Time setting below.                                                                                                    |  |  |
|         | Dimmer Time Set  | Sets the Dimmer On/Off times.                                                                                                    |  |  |
|         | Dimmer Level     | You can preset the brightness for dimmer.<br><b>00</b> (brightest) to <b>10</b> (darkest); Initial <u><b>05</b></u>                                                                                                    |  |  |
|         | Bright           | You can adjust brightness of the monitor.<br>— <b>15</b> (darkest) to <b>+15</b> (brightest); Initial <u><b>00</b></u>                                                                                                    |  |  |
|         | Picture Adjust*2 | You can adjust the following to make the monitor clear and legible for<br>watching the playback picture. The setting will be stored—separately<br>for "DISC/SD/USB" (common), for "TV," and for "AV-IN."<br>-15 to +15; Initial <u>0</u><br><b>Bright</b> : Adjust if the picture is too bright or too dark.<br><b>Contrast</b> : Adjust the contrast.<br><b>Color</b> : Adjust the color of the picture—lighter or darker.<br><b>Tint</b> : Adjust the tint if the human skin color is unnatural.<br>• Press [▲] or [♥] to adjust. |  |  |

\*1 The ILLUMINATION CONTROL lead connection is required. (1877 Installation/Connection Manual)

\*2 Adjustable only when the source is a disc/SD/USB containing pictures or movies, "TV," or "AV-IN."

|         | Menu items             | Selectable settings, [reference page]                                                                                                    |                                                                                                    |                                            |  |
|---------|------------------------|----------------------------------------------------------------------------------------------------|----------------------------------------------------------------------------------------------------|--------------------------------------------|--|
|         | Aspect*3               | You can change the aspect ratio of the picture.                                                                                                    |                                                                                                    |                                            |  |
|         |                        |                                                                                                    | Aspect ratio of                                                                                                    | incoming signal                            |  |
|         |                        |                                                                                                    | 4:3                                                                                                    | 16:9                                       |  |
|         |                        | <b>Regular:</b><br>For 4:3 original pictures                                                                                                    | °O°                                                                                                    | စ္ဂံံ္                                     |  |
|         |                        | <b>Full:</b><br>For 16:9 original pictures                                                                                                    | ಿ೦ಂ                                                                                                    | $^{\circ}_{\circ}^{\circ}_{\circ}^{\circ}$ |  |
| Display |                        | Panorama:<br>For viewing 4:3 pictures<br>naturally on the wide<br>screen                                                                                                    | ్లి                                                                                                    | <u>:0</u> :                                |  |
| l       |                        | Auto:                                                                                                    | <ul> <li>For "DISC": Aspect ratio is automatically selected to match to the incoming signals.</li> <li>For the other video sources: Aspect ratio is fixed to &lt;<b>Regular</b>&gt;.</li> </ul> |                                            |  |
|         | Language <sup>*4</sup> | Select the indication language shown on the monitor.<br><u>English</u> , Spanish, French, German, Italian, Dutch, Swedish,<br>Danish, Russian                                                        |                                                                                                    |                                            |  |
|         | NTSC/PAL*4             | <ul> <li>Select the color system of the external monitor connected—NTSC, <u>PAL</u>.</li> <li>Turn off the power and turn it on again to make the new setting effective.</li> </ul>                  |                                                                                                    |                                            |  |
|         | Time Set               | Initial <u>1:00AM</u> , 🖙 [8]                                                                                                    |                                                                                                    |                                            |  |
| ک<br>ک  | 12Hours/24Hours        | Select either 12-hour system or 24-hour system.<br><b>12 Hours, 24 Hours</b> , F& [8]                                                                                                    |                                                                                                    |                                            |  |
| Clock   | OSD Clock              | When $<$ <b>On</b> $>$ is selected, the clock time is displayed on the playback pictures. The clock time is displayed in large on the animation screen ( $\bowtie$ page 9)<br><b>Off</b> , <b>On</b> |                                                                                                    |                                            |  |

\*<sup>3</sup> Not adjustable when no picture is shown.

\*4 After you change the indication language setting, turn off then on the power so that your setting takes effect.

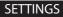

|        | Menu items                                        | Selectable settings, [reference page]                                                                                                    |  |  |  |  |
|--------|---------------------------------------------------|----------------------------------------------------------------------------------------------------|--|--|--|--|
|        | Menu Language*5                                   | Select the initial disc menu language; Initial <u><b>English</b></u> (🖙 also page<br>70).                                                                                                    |  |  |  |  |
|        | Audio Language*5                                  | Select the initial audio language; Initial $\underline{\textbf{English}}$ (FSS also page 70).                                                                                                    |  |  |  |  |
|        | Subtitle <sup>*5</sup>                            | Select the initial subtitle language or erase the subtitle ( <b>Off</b> ); Initial <b>English</b> (#@ also page 70).                                                                                                    |  |  |  |  |
|        | OSD Language <sup>*5</sup>                        | Select the on-screen language used for the external monitor connected to the VIDEO OUT plug; Initial <b>English</b> .                                                                                                    |  |  |  |  |
| Disc 💿 | Monitor Type*5<br>16:9<br>4:3LB<br>4:3PS<br>4:3PS | <ul> <li>Select the monitor type to watch a wide screen picture on the external monitor.</li> <li><b>16:9</b>: Select when the aspect ratio of the external monitor is 16:9.</li> <li><b>4:3LB</b> (Letterbox)/<b>4:3PS</b> (Pan Scan): Select when the aspect ratio of the external monitor is 4:3.</li> <li>Refer to the illustrations on the left to see how the pictures are shown on the monitor.</li> </ul> |  |  |  |  |
|        | OSD Position <sup>*5</sup> Position 1 Position 2  | Select the position of the on-screen bar, FSP [25].<br><u>1</u> : Higher position<br><b>2</b> : Lower position                                                                                                    |  |  |  |  |
|        | File Type <sup>*5</sup>                           | Select playback file type when a disc/SD/USB contains different types<br>of files. You can store this setting separately for each source — "DISC/<br>SD/USB."<br><u>Audio</u> : Plays back audio files.<br><b>Picture</b> : Plays back JPEG files.<br><b>Video</b> : Plays back DivX/MPEG1/MPEG2 files. (Not applicable to "SD")                                                                                  |  |  |  |  |
|        | Divx Regist. (Registration)*5                     | This unit has its own Registration Code. Once you have played back a file with which the Registration Code recorded, this unit's Registration Code is overwritten for copyright protection.                                                                                                    |  |  |  |  |
|        | D. (Dynamic) Range Compres.<br>(Compression)*5    | You can enjoy a powerful sound at a low volume level while playing<br>Dolby Digital software.<br><b>Auto</b> : Select to apply the effect to multi-channel encoded software.<br><u>On</u> : Select to always use this function.                                                                                                    |  |  |  |  |

\*5 Selectable only for "DISC," "SD," and "USB." (Playback stops when you change the setting.)

|      | Menu items            | Selectable settings, [reference page]                                                                                                    |  |  |  |  |
|------|-----------------------|----------------------------------------------------------------------------------------------------|--|--|--|--|
| Disc | Speaker Size*5        | <ul> <li>You can adjust the speaker size setting.</li> <li>As you change the speaker size, the speaker on the screen changes its size. When <none> or <off> is selected, the speaker is shaded.</off></none></li> <li>L/R (Front): Small, Large</li> <li>C (Center): None, Small, Large</li> <li>LS/RS (Surround): None, Small, Large</li> <li>SW (Subwoofer): On, Off</li> <li>Speaker size: <large> for 13-cm diameter or more; <small> for 13 cm or less.</small></large></li> <li>If you select <large> or <small> for non-connected speakers, the incoming signals for the non-connected speakers will not come out of any other speakers.</small></large></li> <li>Front speakers and surround speakers cannot be adjusted separately for left and right speakers.</li> <li>Regardless of the setting above</li> <li>No sound comes out of the subwoofer while playing Dolby Pro Logic II Movie or Music if the front speaker is set to <large>.</large></li> <li>No sound comes out of the center speaker when surround is deactivated.</li> </ul> |  |  |  |  |
|      | Speaker Level*6       | You can adjust the output level of the activated speakers (☞☞<br>< <b>Speaker Size</b> > above), monitoring the test tone.<br>L/C/R/RS/SW*7/LS: adjust the output level of each speaker in the<br>range of <b>−10dB</b> to <b>+10dB</b> ; Initial <u>00dB</u> .<br>• Press [ <b>Test</b> ] to turn on and off the test tone.                                                                                                    |  |  |  |  |
|      | Speaker Distance *6,8 | <ul> <li>You can adjust the speaker output timing.</li> <li>L/C/R/RS/LS: adjust the speaker distance from the listening position in the range of 15cm/6 inches to 600 cm/240 inches in 15-cm/6-inch step; Initial 120 cm/48 inches (for center speaker), 150 cm/60 inches (for other speakers).</li> <li>Press [cm ↔ inch] to change the measuring unit—cm and inch.</li> </ul>                                                                                                    |  |  |  |  |

- \*5 Selectable only for "DISC," "SD," and "USB." (Playback stops when you change the setting.)
- \*6 Selectable only for "DISC," "SD," and "USB."
- \*7 This subwoofer level setting takes effect only when surround is activated. (1878 also page 24)
- \*8 This setting does not take effect for MPEG1/MPEG2 and DivX with MP3 audio track.

|         | Menu items                  | Selectable settings, [reference page]                                                                                                    |  |  |  |
|---------|-----------------------------|----------------------------------------------------------------------------------------------------|--|--|--|
| er 🛛    | IF Band Width               | <u>Auto</u> : Increases the tuner selectivity to reduce interference noises<br>between adjacent stations. (Stereo effect may be lost.)<br><b>Wide</b> : Subject to the interference from adjacent stations, but sound<br>quality will not be degraded and the stereo effect will remain.                                                                                                    |  |  |  |
| Tuner   | TV Channel Area             | Select the place where you use this unit.<br>Australia: Select when in Australia.<br>New Zealand: Select when in New Zealand.<br>Indonesia: Select when in Indonesia.<br><u>CCIR</u> : Normally select this.                                                                                                    |  |  |  |
| Input 🔝 | AV Input <sup>*9</sup>      | You can determine the use of LINE IN and VIDEO IN plugs.         Off: Select when no component is connected ("AV-IN" is skipped while selecting the source). <u>Audio&amp;video</u> : Select when connecting an AV component such as a VCR. INT [48]         Audio: Select when connecting an audio component such as a digital audio player. INT [48]         Navigation : Select when connecting a Navigation System. INT [49]                          |  |  |  |
|         | Camera Input <sup>*10</sup> | <ul> <li>Off: Select when no rear view camera is connected to the CAMERA IN plug.</li> <li><u>Normal</u>: Select when connecting the rear view camera to the CAMERA IN plug. The picture from the camera is displayed as it is taken.</li> <li>Mirror: The mirror image of the picture taken by the camera is displayed on the monitor.</li> <li>While the pictures through the camera are shown on the monitor, no message will be displayed.</li> </ul> |  |  |  |

\*9 Not selectable when "AV-IN" is selected as the source.

\*<sup>10</sup> Reverse lamp lead connection is required. See Installation/Connection Manual (separate volume). The rear view through the camera appears on the monitor in <Full> aspect ratio (regardless of the aspect ratio setting) when you shift the gear to the reverse (R) position. When you press DISP on the control panel, or when you shift the gear to another position other than the reverse (R) position, the rear view screen is cleared.

|                 | Menu items                      | Selectable settings, [reference page]                                                                                                    |
|-----------------|---------------------------------|----------------------------------------------------------------------------------------------------|
| Input 🕌         | External Input <sup>*11</sup>   | For connecting an external component to the CD changer jack on the rear.<br>Changer/iPod/D. player* <sup>12</sup> : CD changer, iPod, or D. player<br><sup>IFG</sup> [44, 46]<br>External: Any other than the above. <sup>IFG</sup> [50]<br>• For connecting the Bluetooth adapter, this setting is not required. It is automatically detected. |
|                 | Beep                            | <b>Off</b> : Cancels.<br><u><b>On</b></u> : Activates the key-touch tone.                                                                                                    |
| ×               | Telephone Muting <sup>*13</sup> | <u>Off</u> : Cancels.<br>Muting1, Muting2: Select either one which mutes the sounds while using the cellular phone.                                                                                                    |
| Others <b>\</b> | Power LED Flash                 | <u>Off</u> : Cancels.<br>On: When the ignition is turned off, the lamp on the ථ/I/ATT button flashes.                                                                                                    |
|                 | TouchPanel Sens.                | Change the sensitivity of the touch panel. As the number decreases, sensitivity become higher. <b>1/2/3</b> ; Initial <b>2</b>                                                                                                    |
|                 | Initialize                      | Initialize all settings you have made in <b><av b="" menu<="">&gt;. Press and hold [<b>Enter</b>] to initialize the settings, then reset the unit (<b>F</b>SS page 3).</av></b>                                                                                                    |

\*11 Not selectable when the component connected to the CD changer jack is selected as the source.

\*12 The name of the component detected through the CD changer jack is shown.

\*13 The TEL MUTING lead connection is required. See Installation/Connection Manual (separate volume).

### Disc Surround\*14

| Menu items      | Selectable settings, [reference page]                     |  |  |
|-----------------|-----------------------------------------------------------|--|--|
| Surround        | <u>On</u> , Off, ¤s [24]                                  |  |  |
| Surround Mode   | Auto, Through, Dolby PLII Movie, Dolby PLII Music, 🖙 [24] |  |  |
| Panorama        | <b>On, <u>Off</u>, #</b> 37 [24]                          |  |  |
| Center Width*15 | <b>00</b> to <b>07</b> ; Initial <u>04</u> , εs [25]      |  |  |

\*14 Selectable only for "DISC", "SD," and "USB."

\*<sup>15</sup> This setting takes effect only when the center speaker is activated.

# Equalizer

Flat/Hard Rock/R&B/Pop/Jazz/Dance/Country/Reggae/Classic/User1/User2/User3, 🖙 [51]

Sound

| Menu items                     | Selectable settings, [reference page]                                                                                                    |  |  |  |  |
|--------------------------------|----------------------------------------------------------------------------------------------------|--|--|--|--|
| Fader/Balance                  | <ul> <li>Adjust fader—speaker output balance between the front and rear speakers.</li> <li>Upmost—front only (F6)</li> <li>Downmost—rear only (R6)</li> <li>When using a two-speaker system, set the fader to the center (<b>0</b>).</li> <li>Adjust balance—speaker output balance between the left and right speakers.</li> <li>Leftmost—left only (L6)</li> <li>Rightmost—right only (R6)</li> </ul> |  |  |  |  |
| Volume Adjust                  | <ul> <li>Adjust and store auto-adjustment volume level for each source, comparing to the FM volume level. The volume level will automatically increase or decrease when you change the source.</li> <li>-12 to +12; Initial <u>00</u></li> <li>For Disc/SD/USB: An auto-adjustment level is commonly used when playing DivX/MPEG1/MPEG2/MP3/WMA/WAV/AAC files</li> </ul>                                |  |  |  |  |
| Subwoofer Phase                | Select either < <u>Normal</u> > or < <b>Reverse</b> >, which reproduces a better sound.                                                                                                    |  |  |  |  |
| Subwoofer Level <sup>*16</sup> | Adjust the subwoofer output level. Level: -06 to +08; Initial 00                                                                                                    |  |  |  |  |
| High Pass Filter               | Through: Select when the subwoofer is not connected.<br>On: Select when the subwoofer is connected.                                                                                                    |  |  |  |  |
| Crossover                      | Adjust the crossover frequency between the front/rear speakers and the subwoofer.<br>80Hz, <u>120Hz</u> , 150Hz                                                                                                    |  |  |  |  |
| Amplifier Gain                 | You can change the maximum volume level of this unit.<br><b>Off</b> : Deactivates the built-in amplifier.<br><b>Low</b> : VOL 00 to 30 (Select this if the maximum power of the speakers is less<br>than 50 W)<br><u><b>High</b></u> : VOL 00 to 50                                                                                                    |  |  |  |  |
| Rear Speaker *17               | You can activate/deactivate the rear speakers.<br><b>Off</b> , <u><b>On</b></u>                                                                                                    |  |  |  |  |

\*16 This subwoofer level setting takes effect only when surround is deactivated. (IS also page 24)

\*17 This setting takes effect only when Dual Zone is activated. (INST also page 27)

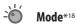

| Menu items          | Selectable settings, [reference page]                                       |  |  |
|---------------------|-----------------------------------------------------------------------------|--|--|
| Mono                | Only for FM. ( <b>Off</b> , <b>On</b> ), <b>E</b> [10]                      |  |  |
| DX/Local            | Only for FM. ( <b>Local</b> , <u>DX</u> ), ☞ [11]                           |  |  |
| SSM                 | Only for FM. Press and hold to start SSM. 🖙 [11]                            |  |  |
| Title Entry         | Only for FM/AM/TV stations, AV-IN, and EXT-IN. 🖙 [52]                       |  |  |
| Intro/Repeat/Random | <b>™</b> [18, 31, 33, 45, 47]                                               |  |  |
| On Screen Disp.     | Only for TV. ( <b><u>Off</u>, Channel, Channel-Station</b> ), <b>E</b> [36] |  |  |
| Auto Memory         | Only for TV, 🖙 [34]                                                         |  |  |

\*<sup>18</sup> Items listed under <**Mode**> vary among the playback sources.

### List

For "DISC": Folder List and Track List (ISP page 19)

For "CD-CH": Disc List, Folder List, and Track List (B page 44)

• For the other playback sources, you can display a list by pressing DISP on the monitor panel (For page 9)

### Bluetooth\*19

| Menu items             | Selectable settings, [reference page]                                                                                                    |  |  |  |
|------------------------|----------------------------------------------------------------------------------------------------|--|--|--|
| Dial Menu *20          | Select the method to make a call. 🖙 [40]                                                                                                    |  |  |  |
| Message <sup>*21</sup> | You can read a message from the following message histories.<br>Unread: Messages you have not read.<br>Read: Messages you have read.<br>Unsent: Messages you have not sent.<br>Sent: Messages you have sent.<br>• The number of messages in each history is also shown on the monitor.                                                                                                    |  |  |  |
| Open                   | KF [37]                                                                                                    |  |  |  |
| Search                 | £⊛ [38]                                                                                                    |  |  |  |
| Special Device         | <ul> <li>Only for "New Device."</li> <li>Shows the list of Bluetooth devices which require some special procedure to establish Bluetooth connection. Select a device you want to connect.</li> <li>After selecting the device, use &lt;<b>Open</b>&gt; or &lt;<b>Search</b>&gt; (₱\$ above) for connection.</li> <li>Once the connection is established, it is registered in the unit. You can connect the unit and the device by using &lt;<b>Connect</b>&gt; (₱\$ page 62) from the next time.</li> </ul> |  |  |  |

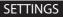

| Menu items  | Selectable settings, [reference page]                                                                                                    |  |  |  |
|-------------|----------------------------------------------------------------------------------------------------|--|--|--|
| Connect     | Only for the registered devices.<br>After selecting a device from among the registered devices (ﷺ page 37, 38),<br>establish the connection with it. |  |  |  |
| Disconnect  | Only for the device being connected.<br>Disconnect the current device before connecting another device.                                              |  |  |  |
| Delete Pair | Only for the registered devices.<br>Delete the registered devices.                                                                                   |  |  |  |

\*19 Selectable only for "Bluetooth PHONE" or "Bluetooth AUDIO." Select a device (or "New Device") before operating the menu.

\*20 Only for the device connected for "Bluetooth PHONE."

\*21 Selectable only when the source is "Bluetooth PHONE" and the device is compatible with SMS (Short Message Service).

When operating the Bluetooth device, refer also to the instructions supplied with the device.

|          | Menu items       | Selectable settings, [reference page]                                                                                                    |  |  |  |
|----------|------------------|----------------------------------------------------------------------------------------------------|--|--|--|
| Settings | Auto Connect *22 | When the unit is turned on, the connection is established automatically<br>with<br>Off: No Bluetooth device.<br>Last: The last connected Bluetooth device.<br>Order: The available registered Bluetooth device found at first.     |  |  |  |
|          | Auto Answer *23  | <ul> <li>Off: The unit does not answer the calls automatically. Answer the calls manually.</li> <li><u>On</u>: The unit answers the incoming calls automatically.</li> <li>Reject: The unit rejects all incoming calls.</li> </ul> |  |  |  |
|          | Message Info *23 | Auto: The unit informs you of the arrival of a message by ringing and displaying "Receiving Message." To read the message, ☞ page 40. Manual: The unit does not informs you of the arrival of a message.                           |  |  |  |
|          | MIC Setting *23  | Adjust microphone volume connected to the Bluetooth adapter. <b>01/02/03</b> Initial <u>02</u>                                                                                                    |  |  |  |
|          | Version *24      | The Bluetooth software and hardware versions are shown.                                                                                                    |  |  |  |

\*22 Selectable only for "Bluetooth PHONE."

\*23 Only for the device connected for "Bluetooth PHONE." Not selectable when "New Device" is selected.

\*24 If you wish to receive more information about Bluetooth, visit our JVC web site.

### Maintenance

### Moisture condensation

Moisture may condense on the lens inside the unit in the following cases:

- After starting the heater in the car.
- If it becomes very humid inside the car.

Should this occur, the unit may malfunction. In this case, eject the disc and leave the unit turned on for a few hours until the moisture evaporates.

### How to handle discs

#### When removing a disc from its

**case**, press down the center holder of the case and lift the disc out, holding it by the edges.

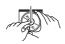

Center holder

• Always hold the disc by the edges. Do not touch its recording surface.

When storing a disc into its case, gently insert the disc around the center holder (with the printed surface facing up).

• Make sure to store discs into the cases after use.

### To keep discs clean

A dirty disc may not play correctly. If a disc does become dirty, wipe it with a soft cloth in a straight line from center to edge.

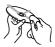

 Do not use any solvent (for example, conventional record cleaner, spray, thinner, benzine, etc.) to clean discs.

### To play new discs

New discs may have some rough spots around the inner and outer edges. If such a disc is used, this unit may reject the disc.

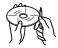

To remove these rough spots, rub the edges with a pencil or ball-point pen, etc.

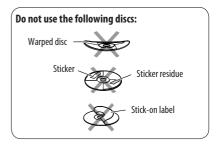

### More about this unit

### General

### Turning on the power

• By pressing SOURCE on the monitor panel, you can also turn on the power. If the source is ready, playback starts.

### FM/AM

### **Storing stations in memory**

• When SSM is over, received stations are preset in No. 1 (lowest frequency) to No. 6 (highest frequency).

### Disc

### **General**

- In this manual, words "track" and "file" are interchangeably used.
- This unit can also play back 8 cm discs.
- This unit can only play back audio CD (CD-DA) files if different type of audio files (MP3/WMA/WAV/AAC) are recorded in the same disc.
- This unit can display only one-byte characters. No other characters can be correctly displayed.

### Inserting a disc

 When a disc is inserted upside down or has no playable files, "Cannot play this disc Check the disc" appears on the monitor. Eject the disc.

### **Ejecting a disc**

- If "No disc" appears after removing a disc, reattach a disc or select another playback source.
- If the ejected disc is not removed within 15 seconds, the disc is automatically inserted again into the loading slot to protect it from dust.

### Speaker/signal indicators for DVD

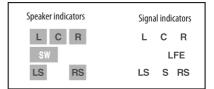

- The speaker indicators—square around the letters lights in light blue when the corresponding speakers are set to <Large> or <Small>.
- The center speaker indicator—square around "C" lights in light blue, when the center speaker is set to <Large> or <Small> and when surround is activated.
- Sounds come out of the speakers whose speaker indicators are lit.
- The SW indicator lights up when **<SW** (Subwoofer)> is set to **<On>**.
- The signal indicators indicate the incoming signals—L (front left) / R (front right) / C (center) / LFE (low frequency effect) / LS (left surround) / RS (right surround) / S (monaural surround).
- If the speaker is activated, but the signals corresponding to the speaker are not coming in, the signal indicators changes their color from white to black to indicate no signals coming in.

#### Changing the source

 If you change the source with Dual Zone deactivated, playback also stops without ejecting the disc.
 Next time you select "DISC" for the playback source, disc play starts from where it has been stopped previously.

### Playing Recordable/Rewritable discs

- This unit can recognize a total of 5 000 files and 250 folders (a maximum of 999 files per folder).
- Use only "finalized" discs.
- This unit can play back multi-session discs; however, unclosed sessions will be skipped while playing.
- This unit can recognize a total 25 characters for file/ folder names.
- Some discs or files may not be played back due to their characteristics or recording conditions.

### Playing DVD audio

- Some DVD Audios prohibit downmix. When you play back such a disc, "LR ONLY" appears on the monitor and the unit plays back the left front and right front signals.
- "MULTI CH" appears on the monitor after a beep when you try to play a multi-channel disc with Surround turned <0ff>.

### Playing DVD-VR

- This unit cannot play back CPRM (Content Protection for Recordable Media) protected files.
- For details about DVD-VR format and play list, refer to the instructions supplied with the recording equipment.

### File playback

### **Playing DivX files**

- This unit can play back DivX files with the extension code <.divx>, <.div>, <.avi> (regardless of the letter case—upper/lower).
- This unit supports the DivX files whose resolution is 720 x 576 pixels or less.
- This unit supports DivX 6.x, 5.x, 4.x, and 3.11.
- Audio stream should conform to MP3 or Dolby Digital.
- The file encoded in the interlaced scanning mode may not be played back correctly.
- The maximum bit rate for video signals (average) is as follows.
  - DVD: 4 Mbps
  - USB: 2 Mbps

### Playing MPEG1/MPEG2 files

- This unit can play back MPEG1/MPEG2 files with the extension code <.mpg>, <.mpeg>, or <.mod>\*.
  - \* <.mod> is an extension code used for the MPEG2 files recorded by JVC Everio camcorders.
- The stream format should conform to MPEG system/ program stream.

The file format should be MP@ML (Main Profile at Main Level)/SP@ML (Simple Profile at Main Level)/ MP@LL (Main Profile at Low Level).

- Audio streams should conform to MPEG1 Audio Layer-2 or Dolby Digital.
- The maximum bit rate for video signals (average) is as follows.
  - DVD: 4 Mbps
  - USB: 2 Mbps

### **Playing JPEG files**

- This unit can play back JPEG files with the extension code <.jpg>, or <.jpeg>.
- It is recommended that you record a file at 640 x 480 resolution.
- This unit can play back baseline JPEG files.
   Progressive JPEG files or lossless JPEG files cannot be played.

### Playing MP3/WMA/WAV/AAC files

- This unit can play back files with the extension code <.mp3>, <.wma>, <.wav>, or <.m4a> (regardless of the letter case—upper/lower).
- This unit can play back the files meeting the conditions below:
  - Bit rate: MP3/WMA: 32 kbps — 320 kbps AAC: 16 kbps — 320 kbps
  - Sampling frequency:
    48 kHz, 44.1 kHz, 32 kHz (for MPEG1)
    24 kHz, 22.05 kHz, 16 kHz (for MPEG2)
    48 kHz, 44.1 kHz, 32 kHz, 22.05 kHz (for WMA)
    44.1 kHz (for WAV)
    48 kHz, 44.1 kHz (for AAC)

- This unit can show ID3 Tag Version 1.0/1.1/2.2/2.3/2.4 (for MP3). This unit can also show WAV/WMA/AAC Tag.
- This unit can play back files recorded in VBR (variable bit rate).
- Files recorded in VBR have a discrepancy in elapsed time indication.
- This unit cannot play back the following files:
  - MP3 files encoded with MP3i and MP3 PRO format.
  - MP3 files encoded with Layer 1/2.
  - WMA files encoded with lossless, professional, and voice format.
  - WMA files which are not based upon Windows Media<sup>®</sup> Audio.
  - WMA/AAC files copy-protected with DRM.
  - AAC files encoded by using any other application than iTunes.
  - AAC files purchased from the iTunes Store.
  - Files which have the data such as AIFF, ATRAC3, etc.

### **Enjoying surround sounds**

- If <Surround> is set to <On>, "MULTI" surround playback automatically starts for multi-channel encoded discs.
- You cannot activate surround for MPEG multi-channel DVD Video, DivX 2-channel and MPEG 2-channel sources. If <**Surround**> is set to <**On**>, stereo sounds are emitted only through the front speakers. "FRONT 2CH" appears on the source information screen.
- When "FIX" appears on the source information screen, no sound comes out of the subwoofer.
- When If <Surround> is set to <Auto>, downsampling is performed for DVD Video (LPCM only), DVD-VR (LPCM only), and DVD Audio with fs=88.2 kHz/96 kHz and higher.

### SD

• If "No SD Card" appears after removing an SD card, reattach an SD card or select another playback source.

- When the SD card has no playable files, or has not been formatted correctly, "Cannot play this SD card Check the SD card" appears on the monitor. Replace the SD card. Do not pull out or attach the SD card while "Now Reading..." is shown on the monitor.
- This unit can recognize a total of 5 000 files and 250 folders (a maximum of 999 files per folder).
- This unit can recognize a total 25 characters for file/ folder names.

### USB

- If "No USB Device" appears after removing a device, reattach a device or select another playback source.
- When the USB device has no playable files, or has not been formatted correctly, "Cannot play this device Check the device" appears on the monitor.
- The unit cannot recognize a USB device whose rating is other than 5 V and does not exceed 500 mA.
- While playing from a USB device, the playback order may differ from other players.
- This unit may be unable to play back some USB devices or some files due to their characteristics or recording conditions.
- Depending on the shape of the USB devices and connection ports, some USB devices may not be attached properly or the connection might be loose.
- When connecting a USB device, refer also to its instructions.
- Connect only one USB device to the unit at a time. Do not use a USB hub.
- This unit may not recognize a USB device connected through a USB card reader.
- This unit may not play back files in a USB device properly when using a USB extension cord.
- This unit cannot assure proper functions or supply power to all types of the devices.
- This unit can recognize a total of 5 000 files and 250 folders (a maximum of 999 files per folder).
- This unit can recognize a total 25 characters for file/ folder names.

### Bluetooth operations

#### **General**

- While driving, do not perform complicated operation such as dialing the numbers, using phone book, etc.
   When you perform these operations, stop your car in a safe place.
- Some Bluetooth devices may not be connected to this unit depending on the Bluetooth version of the device.
- This unit may not work for some Bluetooth devices.
- Connecting condition may vary depending on circumstances around you.
- When the unit is turned off, the device is disconnected.

### Warning messages for Bluetooth operations

- Connection Error: The device is registered but the connection has failed. Use <Connect> to connect the device again. (ESP page 38)
- Error: Try the operation again. If "Error" appears again, check if the device supports the function you have tried.
- **Device Unfound**: No available Bluetooth device is detected by **<Search>**.
- Loading: The unit is updating the phone book and/ or SMS.
- Please Wait...: The unit is preparing to use the Bluetooth function. If the message does not disappear, turn off and turn on the unit, then connect the device again (or reset the unit).
- **Reset 08**: Check the connection between the adapter and this unit.

### **Icons for phone types**

- These icons indicate the phone type set on the device.
- : Cellular phone
- : Household phone
  - : Office

2

- 🐨 : General
  - : Other than above

### CD changer

 If you select a folder, which does not include any music files, on the list (ESP page 44), you will hear a beep. Select another folder including music files.

### iPod/D. player operations

- When you turn on this unit, the iPod or D. player is charged through the adapter connected to this unit.
- While the iPod or D. player is connected, all operations from the iPod or D. player are disabled. Perform all operations from this unit.
- The text information may not be displayed correctly.
- If the text information includes more than 8 characters, it scrolls on the display. This unit can display up to 40 characters.

#### Notice:

When operating an iPod or a D. player, some operations may not be performed correctly or as intended. In this case, visit the following JVC web site:

For iPod users: <a href="http://www.jvc.co.jp/english/car/support/ks-pd100/index.html">http://www.jvc.co.jp/english/car/support/ks-pd100/index.html</a>

For D. player users: <a href="http://www.jvc.co.jp/english/car/support/ks-pd500/index.html">http://www.jvc.co.jp/english/car/support/ks-pd500/index.html</a>

### Title assignment

 You can assign the titles to 30 stations (both for FM/ AM and for TV). If you try to assign the title to a 31st station, <**Title Entry**> screen will not appear.

### Menu settings

- If you change the <Amplifier Gain> setting from
   <High> to <Low> while the volume level is set higher than "30," the unit automatically changes the volume level to "VOL 30."
- After you change any of <Menu Language/Audio Language/Subtitle> settings, turn off then on the power, and re-insert the disc (or insert another disc) so that your setting takes effect.
- When you select <16:9> for a picture whose aspect ratio is 4:3, the picture slightly changes due to the process for converting the picture width.
- Even if <4:3PS> is selected, the screen size may become <4:3LB> for some discs.

- "DVD Logo" is a trademark of DVD Format/Logo Licensing Corporation registered in the US, Japan and other countries.
- DivX, DivX Ultra Certified, and associated logos are trademarks of DivX, inc. and are used under license.
- Official DivX<sup>®</sup> Ultra Certified product
- Plays all versions of DivX<sup>®</sup> video (including DivX<sup>®</sup> 6) with enhanced playback of DivX<sup>®</sup> media files and the DivX<sup>®</sup> Media Format
- Microsoft and Windows Media are either registered trademarks or trademarks of Microsoft Corporation in the United States and/or other countries.
- The Bluetooth word mark and logos are owned by the Bluetooth SIG, Inc. and any use of such marks by Victor Company of Japan, Limited (JVC) is under license. Other trademarks and trade names are those of their respective owners.
- iPod and iTunes are trademarks of Apple Inc., registered in the U.S. and other countries.
- This product incorporates copyright protection technology that is protected by U.S. patents and other intellectual property rights. Use of this copyright protection technology must be authorized by Macrovision, and is intended for home and other limited viewing uses only unless otherwise authorized by Macrovision. Reverse engineering or disassembly is prohibited.

### About sounds reproduced through the rear terminals

- Speaker out/analog discrete output—LINE OUT (FRONT/REAR)/CENTER OUT/SUBWOOFER: Multi-channel signals are emitted for a multi-channel encoded software. (When Dual Zone is activated, the signal emitted through 2nd AUDIO OUT plugs are emitted for the main source "DISC.")
- 2nd AUDIO OUT: 2-channel signal is emitted when Dual Zone is activated. When playing a multi-channel encoded disc, multi-channel signals are downmixed (except for some DVD Audio).

### Preset equalizing values

| Frequency  | 60 Hz | 150 Hz | 400 Hz  | 1 kHz  | 2.5 kHz | 6.3 kHz | 15 kHz |
|------------|-------|--------|---------|--------|---------|---------|--------|
| Sound mode | 00112 | 130112 | 400 112 | I KIIZ | 2.3 KHZ | 0.5 KHZ |        |
| Flat       | 00    | 00     | 00      | 00     | 00      | 00      | 00     |
| Hard Rock  | +03   | +03    | +01     | 00     | 00      | +02     | +01    |
| R&B        | +03   | +02    | +02     | 00     | +01     | +01     | +03    |
| Рор        | 00    | +02    | 00      | 00     | +01     | +01     | +02    |
| Jazz       | +03   | +02    | +01     | +01    | +01     | +03     | +02    |
| Dance      | +04   | +02    | 00      | -02    | -01     | +01     | +01    |
| Country    | +02   | +01    | 00      | 00     | 00      | +01     | +02    |
| Reggae     | +03   | 00     | 00      | +01    | +02     | +02     | +03    |
| Classic    | +02   | +03    | +01     | 00     | 00      | +02     | 00     |
| User1/2/3  | 00    | 00     | 00      | 00     | 00      | 00      | 00     |

### Characters shown on the monitor

In addition to the roman alphabet (A - Z, a - z), and <, (comma)>, and <. (period)>, the following characters will be used to show the various information on the monitor.

 You can also use the following characters to assign titles. (INST page 52).

| Á | À  | Â | Ä | Ã |
|---|----|---|---|---|
| Å | Æ  | Œ | Č | Ć |
| Ç | É  | È | Ê | Ë |
| Ğ | Í  | 1 | Î | Ϊ |
| Ñ | Ó  | Ò | Ô | Ö |
| Õ | Ø  | Ř | Ŕ | Š |
| Ś | Ş  | Ú | Ù | Û |
| Ü | Ý  | Ž | Ź | ß |
| P | מ  | D | Ŧ | Ŀ |
| i | IJ | ð |   |   |

| á | à | â | ä | ã |
|---|---|---|---|---|
| å | 8 | 8 | Č | ć |
| ç | é | è | ê | ë |
| ĕ | ğ | í | ì | î |
| ï | ñ | ň | ń | Ó |
| ò | Ô | ö | Õ | ø |
| ő | ř | ŕ | Š | Ś |
| Ş | ú | ù | û | ü |
| ű | ŵ | ý | ŷ | ž |
| ź | ÿ | þ | ŋ | đ |

T I Ij

| 0 | 1 | 2 | 3  | 4 |
|---|---|---|----|---|
| 5 | 6 | 7 | 8  | 9 |
| ! | " | # | \$ | % |
| & | , | ( | )  | ` |
| = | - | + | *  | 1 |
| @ | ? | ; | •• |   |

Numbers and symbols

Upper and lower cases

ŧ

| Code | Language        | Code | Language     | Code | Language         | Code | Language       | Code | Language   |
|------|-----------------|------|--------------|------|------------------|------|----------------|------|------------|
| AA   | Afar            | FA   | Persian      | KL   | Greenlandic      | 0C   | Occitan        | ST   | Sesotho    |
| AB   | Abkhazian       | FI   | Finnish      | KM   | Cambodian        | OM   | (Afan) Oromo   | SU   | Sundanese  |
| AF   | Afrikaans       | FJ   | Fiji         | KN   | Kannada          | OR   | Oriya          | SW   | Swahili    |
| AM   | Ameharic        | FO   | Faroese      | КО   | Korean (KOR)     | PA   | Panjabi        | TA   | Tamil      |
| AR   | Arabic          | FY   | Frisian      | KS   | Kashmiri         | PL   | Polish         | TE   | Telugu     |
| AS   | Assamese        | GA   | Irish        | KU   | Kurdish          | PS   | Pashto, Pushto | TG   | Tajik      |
| AY   | Aymara          | GD   | Scots Gaelic | KY   | Kirghiz          | PT   | Portuguese     | TH   | Thai       |
| AZ   | Azerbaijani     | GL   | Galician     | LA   | Latin            | QU   | Quechua        | TI   | Tigrinya   |
| BA   | Bashkir         | GN   | Guarani      | LN   | Lingala          | RM   | Rhaeto-Romance | TK   | Turkmen    |
| BE   | Byelorussian    | GU   | Gujarati     | LO   | Laothian         | RN   | Kirundi        | TL   | Tagalog    |
| BG   | Bulgarian       | HA   | Hausa        | LT   | Lithuanian       | RO   | Rumanian       | TN   | Setswana   |
| BH   | Bihari          | HI   | Hindi        | LV   | Latvian, Lettish | RW   | Kinyarwanda    | TO   | Tonga      |
| BI   | Bislama         | HR   | Croatian     | MG   | Malagasy         | SA   | Sanskrit       | TR   | Turkish    |
| BN   | Bengali, Bangla | HU   | Hungarian    | MI   | Maori            | SD   | Sindhi         | TS   | Tsonga     |
| BO   | Tibetan         | HY   | Armenian     | MK   | Macedonian       | SG   | Sangho         | Π    | Tatar      |
| BR   | Breton          | IA   | Interlingua  | ML   | Malayalam        | SH   | Serbo-Croatian | TW   | Twi        |
| CA   | Catalan         | IE   | Interlingue  | MN   | Mongolian        | SI   | Singhalese     | UK   | Ukrainian  |
| C0   | Corsican        | IK   | Inupiak      | MO   | Moldavian        | SK   | Slovak         | UR   | Urdu       |
| CS   | Czech           | IN   | Indonesian   | MR   | Marathi          | SL   | Slovenian      | UZ   | Uzbek      |
| СҮ   | Welsh           | IS   | Icelandic    | MS   | Malay (MAY)      | SM   | Samoan         | VI   | Vietnamese |
| DZ   | Bhutani         | IW   | Hebrew       | MT   | Maltese          | SN   | Shona          | VO   | Volapuk    |
| EL   | Greek           | 1I   | Yiddish      | MY   | Burmese          | SO   | Somali         | W0   | Wolof      |
| EO   | Esperanto       | JW   | Javanese     | NA   | Nauru            | SQ   | Albanian       | XH   | Xhosa      |
| ET   | Estonian        | KA   | Georgian     | NE   | Nepali           | SR   | Serbian        | YO   | Yoruba     |
| EU   | Basque          | KK   | Kazakh       | NO   | Norwegian        | SS   | Siswati        | ZU   | Zulu       |

#### Language codes (for DVD/DivX language selection)

### Troubleshooting

What appears to be trouble is not always serious. Check the following points before calling a service center.

• For operations with the external components, refer also to the instructions supplied with the adapters used for the connections (as well as the instructions supplied with the external components).

|         | Symptoms                                                                        | Remedies/Causes                                                                                                    |
|---------|---------------------------------------------------------------------------------|----------------------------------------------------------------------------------------------------|
|         | No sound comes out of the center speaker.                                       | <ul> <li>Center speaker is not activated. (R page 57)</li> <li>Center speaker is used only for surround playback. No sound comes out for stereo playback.</li> </ul>                                     |
|         | No sound comes out of the rear speakers, and subwoofer.                         | <ul> <li>Rear speakers and subwoofer are not activated. (FSP page 57)</li> <li>When Dual Zone is in use, this is normal with <off> selected for <rear speaker="">. (FSP page 60)</rear></off></li> </ul> |
|         | No sound comes out of the subwoofer while<br>playing in stereo.                 | This happens while playing some discs with <b>Auto</b> > selected for <b>Surround Mode</b> > (ESF page 24). Cancel surround.                                                                             |
| al      | The monitor is not clear and legible.                                           | Sunshine from the windscreen may cause this symptom.<br>Adjust <b><bright></bright></b> . (#@ page 54)                                                                                                   |
| General | <ul> <li>You cannot select "SD" and "USB" as the<br/>source.</li> </ul>         | Deactivate Dual Zone. (🖙 page 27)<br>(While Dual Zone is activated, you cannot select them as<br>the source.)                                                                                            |
|         | The remote controller does not work.                                            | Deactivate Dual Zone. (For page 27)<br>(While Dual Zone is activated, the remote controller only<br>functions for operating the DVD/CD player.)                                                          |
|         | <ul> <li>"Position Error Push Open Key" appears on<br/>the monitor.</li> </ul>  | The monitor panel angle has been forcibly adjusted, or its adjustment has been interrupted while opening or closing. Press OPEN/TILT (CLOSE).                                                            |
|         | • "Mecha Error Push Reset" appears on the monitor, and the panel does not move. | Reset the unit (FF page 3).                                                                                                    |
|         | • "SD Loading Error" appears on the monitor.                                    | SD is not inserted fully. Fully insert it into the slot to close the monitor panel.                                                                                                    |

|                 | Symptoms                                                                                                    | Remedies/Causes                                                                                                    |  |
|-----------------|----------------------------------------------------------------------------------------------------|----------------------------------------------------------------------------------------------------|--|
| General         | • "No Signal" appears.                                                                                                    | <ul> <li>Change the source.</li> <li>Start the playback on the external component connected to VIDEO IN plug.</li> <li>Check the cords and connections.</li> <li>Signal input is too weak.</li> </ul> |  |
| Ger             | • The buttons on the monitor panel do not work.                                                                                                    | When the monitor panel is open, only VOL +/- and OPEN/TILT (CLOSE) button work. The other buttons do not function.                                                                                    |  |
|                 | • The unit does not work at all.                                                                                                    | Reset the unit. (B page 3)                                                                                                    |  |
| FM/AM           | SSM automatic presetting does not work.                                                                                                    | Store stations manually. (🖙 page 11)                                                                                                    |  |
| FM/             | Static noise while listening to the radio.                                                                                                    | Connect the aerial firmly.                                                                                                    |  |
|                 | • Disc can be neither recognized nor played .                                                                                                    | Eject the disc forcibly. (🖙 page 3)                                                                                                    |  |
|                 | • Disc cannot be ejected.                                                                                                    | Unlock the disc. (🖙 page 19)                                                                                                    |  |
|                 | <ul> <li>Recordable/Rewritable discs cannot be<br/>played back.</li> <li>Tracks on the Recordable/Rewritable discs<br/>cannot be skipped.</li> </ul> | <ul> <li>Insert a finalized disc.</li> <li>Finalize the discs with the component which you used for recording.</li> </ul>                                                                             |  |
| al              | Playback does not start.                                                                                                    | <ul><li>Insert the disc correctly again.</li><li>The format of files is not supported by the unit.</li></ul>                                                                                          |  |
| ener            | • The playback picture is not clear and legible.                                                                                                    | Adjust items in <b><picture adjust=""></picture></b> . (ISS page 54)                                                                                                    |  |
| Disc in general | <ul> <li>Sound and pictures are sometimes<br/>interrupted or distorted.</li> </ul>                                                                   | <ul><li>Stop playback while driving on rough roads.</li><li>Change the disc.</li></ul>                                                                                                    |  |
|                 | No playback picture appears on the monitor.                                                                                                    | Parking brake lead is not connected properly.<br>(IRSP Installation/Connection Manual)                                                                                                    |  |
|                 | No picture appears on the external monitor.                                                                                                    | <ul><li>Connect the video cord correctly.</li><li>Select the correct input on the external monitor.</li></ul>                                                                                         |  |
|                 | • "Eject Error" or "Loading Error" appears on the monitor.                                                                                           | Changing the source by pressing SOURCE will solve this error.                                                                                                    |  |
|                 | <ul> <li>"Region code error" appears on the monitor<br/>when you insert a DVD Video.</li> </ul>                                                      | Region code is not correct. (🖙 page 4)                                                                                                    |  |

|                                       | Symptoms                                                                           | Remedies/Causes                                                                                                    |  |
|---------------------------------------|------------------------------------------------------------------------------------|----------------------------------------------------------------------------------------------------|--|
| AV/AAC                                | Disc cannot be played back.                                                        | <ul> <li>Change the disc.</li> <li>Record the tracks using a compliant application in the appropriate discs. (For page 4)</li> <li>Add appropriate extension codes to the file names.</li> </ul> |  |
| IP3/WMA/W                             | Noise is generated.                                                                | The track played back is not a playable file format. Skip to another file.                                                                                                    |  |
| DivX/MPEG1/MPEG2/JPEG/MP3/WMA/WAV/AAC | • Tracks are not played back as you have intended them to play.                    | Playback order may differs from the one played back using other players.                                                                                                    |  |
| )ivX/MPEG1/I                          | Elapsed playing time is not correct.                                               | This sometimes occurs during playback. This is caused by how the tracks are recorded.                                                                                                    |  |
| 9                                     | • "Not Support" appears on the monitor and track skips.                            | The track is unplayable.                                                                                                    |  |
|                                       | Noise is generated.                                                                | The track played back is not a playable file format. Skip to another file.                                                                                                    |  |
|                                       | <ul> <li>Tracks cannot play back as you have<br/>intended them to play.</li> </ul> | Playback order may differs from the one played back using other players.                                                                                                    |  |
| SD/USB                                | <ul> <li>"Now Reading" keeps flashing on the monitor.</li> </ul>                   | <ul> <li>Readout time varies depending on the SD card/USB device.</li> <li>Do not use too many hierarchy and folders.</li> <li>Turn off the power then on again.</li> </ul>                      |  |
|                                       | • Correct characters are not displayed (e.g. album name).                          | For available characters, 🖙 page 69.                                                                                                    |  |
|                                       | While playing a track, sound is sometimes interrupted.                             | The tracks are not properly copied into the SD card/USB device. Copy tracks again, and try again.                                                                                                |  |
| 2                                     | • TV stations cannot be received.                                                  | <tv area="" channel=""> setting is not correct (ISP page 58).</tv>                                                                                                    |  |
| F                                     | • "Reset 08" appears on the monitor.                                               | Reset the unit. (🖙 page 3)                                                                                                    |  |

|            | Symptoms                                                                                                 | Remedies/Causes                                                                                                    |  |
|------------|----------------------------------------------------------------------------------------------------|----------------------------------------------------------------------------------------------------|--|
|            | Bluetooth device does not detect the unit.                                                               | This unit can be connected with one Bluetooth cellular<br>phone and one Bluetooth audio device at a time.<br>While connecting a device, this unit cannot be detected<br>from another device. Disconnect currently connected device<br>and search again.                                       |  |
|            | The unit does not detect the Bluetooth device.                                                           | <ul> <li>Check the Bluetooth setting of the device.</li> <li>Search from the Bluetooth device. After the device detects the unit, select &lt;0pen&gt; on the unit to connect the device. (FSP page 37)</li> </ul>                                                                             |  |
|            | The unit does not make pairing with the<br>Bluetooth device.                                             | <ul> <li>Enter the same PIN code for both the unit and target device. If the PIN code of the device is not indicated on its instructions, try "0000" or "1234."</li> <li>Select the device name from &lt;<b>Special Device</b>&gt;, then try to connect again. (INST pages 38, 61)</li> </ul> |  |
| ooth       | Echo or noise occurs.                                                                                    | Adjust the microphone unit position.                                                                                                    |  |
| Bluetooth  | <ul> <li>Phone sound quality is poor.</li> </ul>                                                         | <ul> <li>Reduce the distance between the unit and the Bluetooth audio device.</li> <li>Move the car to place where you can get a better signal reception.</li> </ul>                                                                                                    |  |
|            | <ul> <li>The sound is interrupted or skipped during<br/>playback of a Bluetooth audio device.</li> </ul> | <ul> <li>Reduce the distance between the unit and the Bluetooth audio device.</li> <li>Disconnect the device connected for "Bluetooth PHONE."</li> <li>Turn off, then turn on the unit.</li> <li>(When the sound is not yet restored,) connect the device again.</li> </ul>                   |  |
|            | "New Device" cannot be selected for     "Bluetooth AUDIO."                                               | Bluetooth audio device is being connected. To select "New Device," disconnect it. (🖙 page 38)                                                                                                    |  |
|            | The connected audio device cannot be<br>controlled.                                                      | Check whether the connected audio device supports AVRCP (Audio Video Remote Control Profile).                                                                                                    |  |
|            | • "Reset 08" appears on the monitor.                                                                     | Check the connection between the adapter and this unit.                                                                                                    |  |
|            | • "No Disc" appears on the monitor.                                                                      | Insert a disc into the magazine.                                                                                                    |  |
|            | "No Magazine" appears on the monitor.                                                                    | Insert the magazine.                                                                                                    |  |
| ıger       | <ul> <li>"Cannot play this disc Check the disc"<br/>appears on the monitor.</li> </ul>                   | Disc does not include playable files. Replace the disc with playable files.                                                                                                    |  |
| CD changel | • "Reset 08" appears on the monitor.                                                                     | Connect this unit and the CD changer correctly and press the reset button of the CD changer.                                                                                                    |  |
|            | <ul> <li>"Reset 01" – "Reset 07" appears on the monitor.</li> </ul>                                      | Press the reset button of the CD changer.                                                                                                    |  |
|            | The CD changer does not work at all.                                                                     | Reset the unit. (🖙 page 3)                                                                                                    |  |

|                | Symptoms                                                                                                    | Remedies/Causes                                                                                                    |
|----------------|----------------------------------------------------------------------------------------------------|----------------------------------------------------------------------------------------------------|
|                | <ul> <li>The iPod/D. player does not turn on or does<br/>not work.</li> </ul>                                          | <ul><li>Check the connecting cable and its connection.</li><li>Charge the battery.</li><li>For D. player: Update the firmware version.</li></ul>             |
|                | Sound is distorted.                                                                                                    | Deactivate the equalizer either on this unit or the iPod/<br>D. player.                                                                                      |
|                | • "Disconnect" appears on the monitor.                                                                                 | Check the connecting cable and its connection.                                                                                                    |
| yer            | For iPod: Playback stops.                                                                                              | The headphones are disconnected during playback. Restart playback.                                                                                           |
| iPod/D. player | <ul> <li>No sound can be heard.</li> <li>"Error 01" appears on the monitor when<br/>connecting a D. player.</li> </ul> | Disconnect the D. player from the adapter. Then, connect them again.                                                                                         |
|                | <ul> <li>"No Files" or "No Track" appears on the monitor.</li> </ul>                                                   | No tracks are stored. Import tracks to the iPod or D. player.                                                                                                |
|                | <ul> <li>"Reset 01" – "Reset 07" appears on the<br/>monitor.</li> </ul>                                                | Disconnect the adapter from both this unit and iPod/<br>D. player. Then, connect them again.                                                                 |
|                | • "Reset 08" appears on the monitor.                                                                                   | Check the connection between the adapter and this unit.                                                                                                    |
|                | • The iPod's or D. player's controls do not work after disconnecting from this unit.                                   | Reset the iPod or D. player.                                                                                                    |
| AV-IN          | No picture appears on the monitor.                                                                                     | <ul> <li>Turn on the video component if it is not on.</li> <li>This unit is not connected to the video component correctly. Connect it correctly.</li> </ul> |
|                | • Playback picture is not clear and legible.                                                                           | Adjust items in <b><picture adjust=""></picture></b> . (I page 54)                                                                                           |

# Specifications

|             | Maximum Power Output:                            | Front/Rear:                                  | 50 W per channel                                                                                    |
|-------------|--------------------------------------------------|----------------------------------------------|----------------------------------------------------------------------------------------------------|
|             | Continuous Power Output<br>(RMS):                | Front/Rear:                                  | 20 W per channel into 4 $\Omega,$ 40 Hz to 20 000 Hz at no more than 0.8% total harmonic distortion |
|             | Load Impedance:                                  |                                              | 4 $\Omega$ (4 $\Omega$ to 8 $\Omega$ allowance)                                                     |
|             | Equalizer Control Range:                         | Frequencies:                                 | 60 Hz, 150 Hz, 400 Hz, 1 kHz, 2.5 kHz,<br>6.3 kHz, 15 kHz                                           |
| e.          |                                                  | Level:                                       | ±10 dB                                                                                              |
| AMPLIFIER   | Signal-to-Noise Ratio:                           |                                              | 70 dB                                                                                               |
| MPI         | Audio Output Level                               | Line-Out Level/Impedance:                    | 5.0 V/20 k $\Omega$ load (full scale)                                                               |
| A           | LINE OUT (FRONT/REAR)/<br>CENTER OUT/ SUBWOOFER: | Output Impedance:                            | 1 kΩ                                                                                                |
|             | Color System:                                    |                                              | NTSC/PAL                                                                                            |
|             | Video Output (composite):                        |                                              | 1 Vp-p/75 Ω                                                                                         |
|             | Other Terminals:                                 | Input:                                       | LINE IN, VIDEO IN, CAMERA IN, USB input<br>terminal, Aerial input                                   |
|             |                                                  | Output:                                      | 2nd AUDIO OUT, VIDEO OUT                                                                            |
|             |                                                  | Others:                                      | CD changer                                                                                          |
|             | Frequency Range:                                 | FM:                                          | 87.5 MHz to 108.0 MHz                                                                               |
|             |                                                  | AM:                                          | 531 kHz to 1 602 kHz                                                                                |
| IER         | FM Tuner                                         | Usable Sensitivity:                          | 11.3 dBf (1.0 μV/75 Ω)                                                                              |
| TUN         |                                                  | 50 dB Quieting Sensitivity:                  | 16.3 dBf (1.8 μV/75 Ω)                                                                              |
| FM/AM TUNER |                                                  | Alternate Channel Selectivity (400 kHz):     | 65 dB                                                                                               |
| FA          |                                                  | Frequency Response:                          | 40 Hz to 15 000 Hz                                                                                  |
|             |                                                  | Stereo Separation:                           | 35 dB                                                                                               |
|             | AM Tuner                                         | Sensitivity/Selectivity:                     | 20 μV/35 dB                                                                                         |
|             | Signal Detection System:                         | Non-contact optical pickup (semiconductor la | aser)                                                                                               |
|             | Frequency Response:                              | DVD, fs=48 kHz:                              | 16 Hz to 22 000 Hz                                                                                  |
|             |                                                  | DVD, fs=192 kHz:                             | 16 Hz to 88 000 Hz                                                                                  |
| DVD/CD      |                                                  | VCD/CD:                                      | 16 Hz to 20 000 Hz                                                                                  |
| D           | Dynamic Range:                                   |                                              | 93 dB                                                                                               |
|             | Signal-to-Noise Ratio:                           |                                              | 95 dB                                                                                               |
|             | Wow and Flutter:                                 |                                              | Less than measurable limit                                                                          |
|             | Compatible File System:                          | FAT 32/16/12                                 |                                                                                                    |
| SD          | Capacity                                         | 8 Mbytes to 2 Gbytes                         |                                                                                                    |
|             | Data Transfer Rate                               | Maximum 10 Mbps                              |                                                                                                    |

|         | USB Standards:                        | USB 1.1                                   |                                                            |  |  |  |
|---------|---------------------------------------|-------------------------------------------|------------------------------------------------------------|--|--|--|
|         | Data Transfer Rate                    | Full Speed: Maximum 12 Mbytes             |                                                            |  |  |  |
| 8       | Data Transfer Kate                    | Low Speed: Maximum 1.5 Mbytes             |                                                            |  |  |  |
| USB     | Compatible Device:                    | Mass storage class                        |                                                            |  |  |  |
|         | Compatible File System:               | FAT 32/16/12                              |                                                            |  |  |  |
|         | Max. Current:                         | Less than 500 mA/5V                       |                                                            |  |  |  |
|         | Color System                          | PAL                                       |                                                            |  |  |  |
|         | Channel Coverage                      | Australia:                                | VHF L: Ch 0 — 5A VHF H: Ch 6 — 12<br>UHF: Ch 28 — 69       |  |  |  |
| 2       |                                       | New Zealand:                              | VHF L: Ch 1 — 3 VHF H: Ch 4 — 11<br>UHF: Ch 21 — 69        |  |  |  |
|         |                                       | Indonesia:                                | VHF L: Ch 1A — 3 VHF H: Ch 4 — 11<br>UHF: Ch 21 — 69       |  |  |  |
|         |                                       | CCIR:                                     | VHF L: Ch 2 — 4 VHF H: Ch 5 — 12<br>UHF: Ch 21 — 69        |  |  |  |
|         | Screen Size:                          | 7 inch wide liquid crystal display        |                                                            |  |  |  |
| В       | Number of Pixel:                      | 336 960 pixels: 480 x 3 (horizontal) × 23 | 34 (vertical)                                              |  |  |  |
| MONITOR | Drive Method:                         | TFT (Thin Film Transistor) active matrix  | format                                                     |  |  |  |
| ×       | Color System:                         | NTSC/PAL                                  |                                                            |  |  |  |
|         | Aspect Ratio:                         | 16:9 (wide)                               |                                                            |  |  |  |
|         | Power Requirement:                    | Operating Voltage:                        | DC 14.4 V (11 V to 16 V allowance)                         |  |  |  |
|         | Grounding System:                     |                                           | Negative ground                                            |  |  |  |
| AL      | Allowable Storage Temperati           | ure:                                      | -10°C to +60°C                                             |  |  |  |
| GENERAL | Allowable Operating Temper            | ature:                                    | 0°C to +40°C                                               |  |  |  |
| 5       | Dimensions (W $\times$ H $\times$ D): | Installation Size (approx.):              | 178 mm $	imes$ 100 mm $	imes$ 160 mm                       |  |  |  |
|         |                                       | Panel Size (approx.):                     | $171 \text{ mm} \times 97 \text{ mm} \times 21 \text{ mm}$ |  |  |  |
|         | Mass (approx.):                       |                                           | 2.7 kg (including trims and sleeve)                        |  |  |  |

# Required space for the monitor ejection

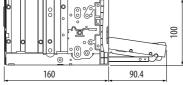

**CAUTION:** When ejecting the monitor, keep an open space for the monitor to come out. If not, the monitor may obstruct the steering wheel and gearshift lever operations, as this may result in a traffic accident.

Unit: mm

Design and specifications are subject to change without notice.

# Having TROUBLE with operation? Please reset your unit

Refer to page of How to reset your unit

# JVC

0307MNMMDWJEIN

# LVT1670-005A [A] KW-AVX900 Installation/Connection Manual

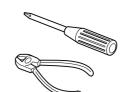

### 0307MNMMDWJEIN EN

©2007 Victor Company of Japan, Limited

This unit is designed to operate on **12 V DC**, **NEGATIVE ground electrical systems**. If your vehicle does not have this system, a voltage inverter is required, which can be purchased at JVC car audio dealers.

### WARNINGS

- DO NOT install any unit and wire any cable in locations where;
- it may obstruct the steering wheel and gearshift lever operations, as this may result in a traffic accident.
- it may obstruct the operation of safety devices such as air bags, as this may result in a fatal accident.
  it may obstruct visibility.
- DO NOT operate any unit while manipulating the steering wheel, as this may result in a traffic accident.
  The driver must not watch the monitor while driving. If the driver watches the monitor while driving, it may lead to carelessness and cause an accident.
- The driver must not put on the headphones while driving. It is dangerous to shut off the outside sounds while driving.
- If you need to operate the unit while driving, be sure to look around carefully or you may be involved in a traffic accident.
- If the parking brake is not engaged, "Parking Brake" flashes on the monitor, and no playback picture will be shown.
- This warning appears only when the parking brake wire is connected to the parking brake system built in the car.

### Notes on electrical connections:

- Replace the fuse with one of the specified rating. If the fuse blows frequently, consult your JVC car audio dealer.
- It is recommended to connect to the speakers with maximum power of more than 50 W (both at the rear and at the front, with an impedance of  $4 \Omega$  to  $8 \Omega$ ). Heat sink
- If the maximum power is less than 50 W, change "Amplifier
- Gain" setting to prevent the speakers from being damaged (see page 60 of the INSTRUCTIONS).
- To prevent short-circuit, cover the terminals of the UNUSED leads with insulating tape.
  The heat sink becomes very hot after use. Be careful not to touch it when removing this unit.

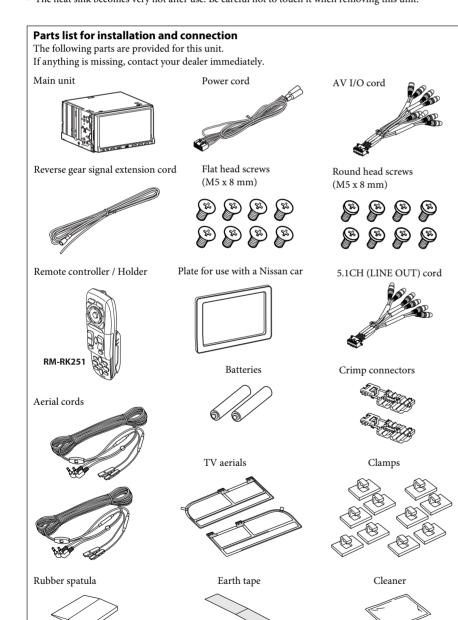

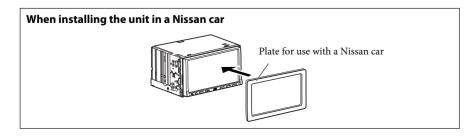

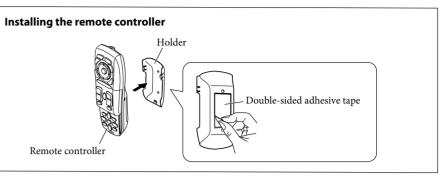

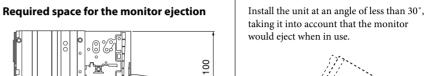

90.4

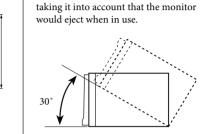

### **INSTALLATION (IN-DASH MOUNTING)**

The following illustration shows a typical installation. However, you should make adjustments corresponding to your specific car. If you have any questions or require information regarding installation kits, consult your JVC car audio dealer or a company supplying kits. • If you are not sure how to install this unit correctly, have it installed by a qualified technician.

### Before installing the unit

160

Unit: mm

- When mounting the unit, be sure to use the screws provided, as instructed. If other screws are used, parts could become loose or damaged.
- When tightening screws or bolts, be careful not to pinch any connection cord.
- Make sure not to block the fan on the rear panel to maintain proper ventilation when installed.
- Remove the audio system originally installed in the car, together with its mounting brackets.
   Note: Be sure to keep all the screws and parts removed from your car for future use.
- **2** Attach the mounting brackets (removed from the car), to this unit (see below).
- **3** Connect the supplied cords.
- See page 2 for connecting the power cord.
- See page 3 for connecting the TV aerials, AV I/O cord and reverse gear signal extension cord.
  See page 4 for connecting the 5.1CH (LINE OUT) cord.
- **4** Install this unit using the screws removed in step **1**.

The following example is for installation in a Toyota car. For more details, consult your JVC car audio dealer.

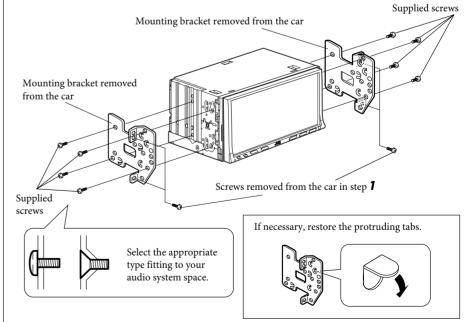

Note : When installing the unit on the mounting bracket, make sure to use the supplied screws (M5 x 8 mm). If longer screws are used, they could damage the unit.

### PRECAUTIONS on power supply and speaker connections:

• DO NOT connect the speaker leads of the power cord to the car battery; otherwise, the unit will be seriously damaged.

• BEFORE connecting the speaker leads of the power cord to the speakers, check the speaker wiring in your car.

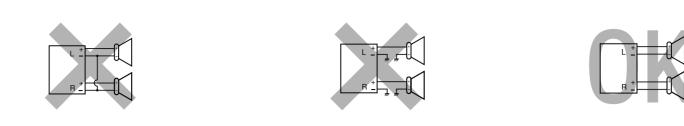

### **ELECTRICAL CONNECTIONS**

To prevent short circuits, we recommend that you disconnect the battery's negative terminal and make all electrical connections before installing the unit.

### • Be sure to ground this unit to the car's chassis again after installation.

Before connecting: Check the wiring in the vehicle carefully. Incorrect connection may cause serious damage to this unit.

- The leads of the power cord and those of the connector from the car body may be different in color.
- **1** Connect the colored leads of the power cord in the order specified in the illustration below.
- **2** Connect the aerial cord and TV aerials. (For installing and attaching the TV aerials, see diagram A on page 3.)
- **3** Finally connect the wiring harness to the unit.

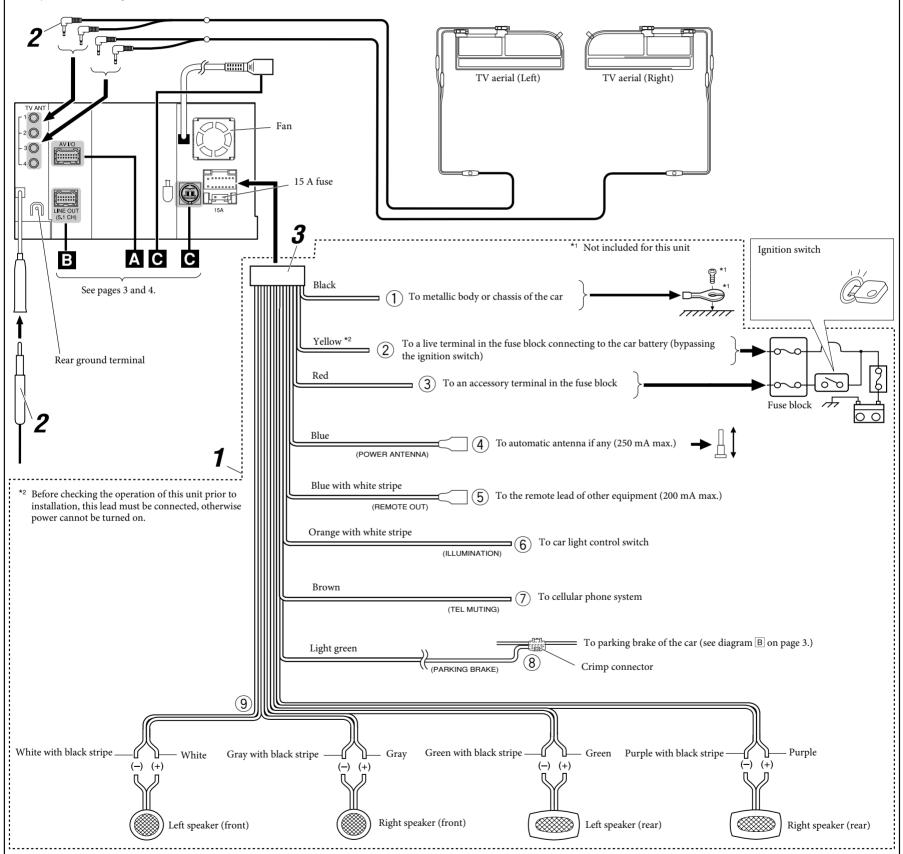

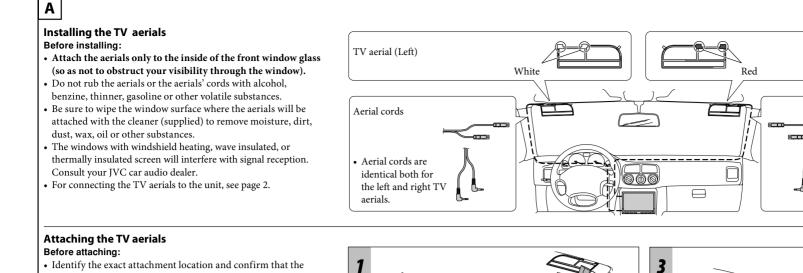

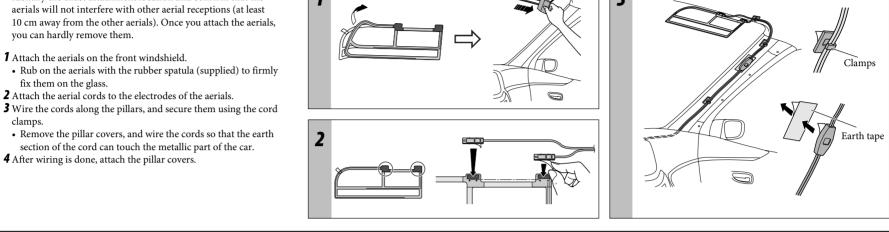

TV aerial (Right)

Aerial cords

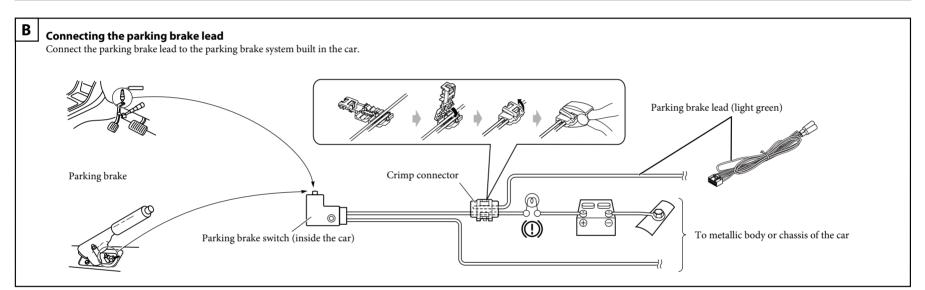

### A Connecting the AV I/O cord

you can hardly remove them.

fix them on the glass.

clamps.

**1** Attach the aerials on the front windshield.

**4** After wiring is done, attach the pillar covers.

**2** Attach the aerial cords to the electrodes of the aerials.

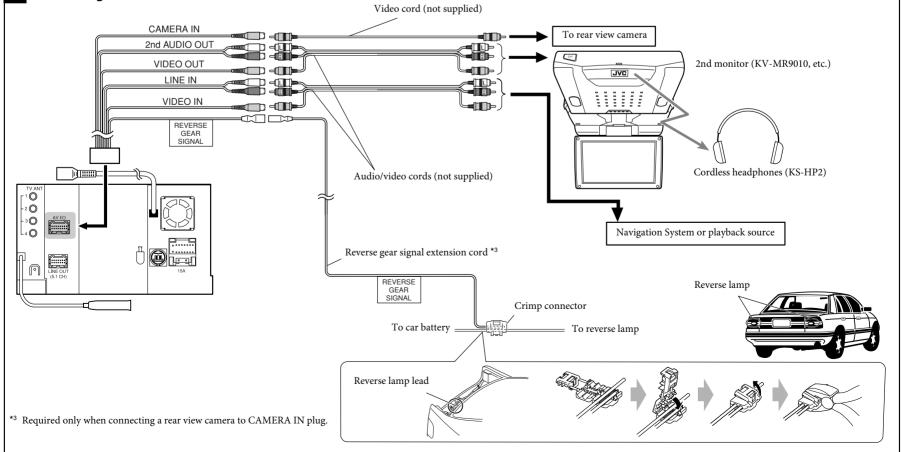

### B Connecting the external amplifiers

- You can connect amplifiers to upgrade surround system in the car compartment.
- Connect the amplifiers to 5.1-ch analog discrete output plugs to enjoy multi-channel source.
  After you have connected the center speaker, make sure to activate the center speaker; otherwise, no sound comes out of the connected center speaker, see page 57 of the INSTRUCTIONS. • You can supply the power to the amplifiers by connecting the remote leads (blue with white stripe) of this unit and amplifiers. (To connect more than one amplifier using the remote leads, Y-connectors need to
- be separately purchased.)
- Disconnect the speakers from the unit, and connect them to the amplifier. Leave the speaker leads of the unit unused.

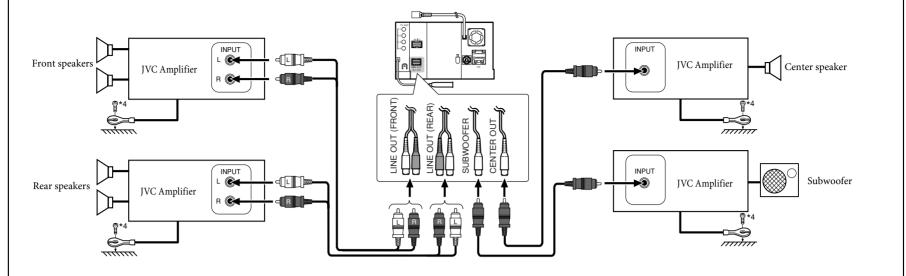

Firmly attach the ground wire to the metallic body or to the chassis of the car-to the place uncoated with paint (if coated with paint, remove the paint before attaching the wire). Failure to do so may cause damage to the unit.

# C Connecting external components

You can connect external components in series as shown in the diagram below.

• All the components, adapters or signal cords need to be purchased separately.

#### **CAUTION:**

Before connecting the external components, make sure that the unit is turned off.

- To use JVC CD changer, Apple iPod or JVC D. player, set "External Input" to "Changer/iPod/D. Player" (see page 59 of the INSTRUCTIONS).
- To use other external components via KS-U57 or KS-U58, set "External Input" to "External" (see page 59 of the INSTRUCTIONS).

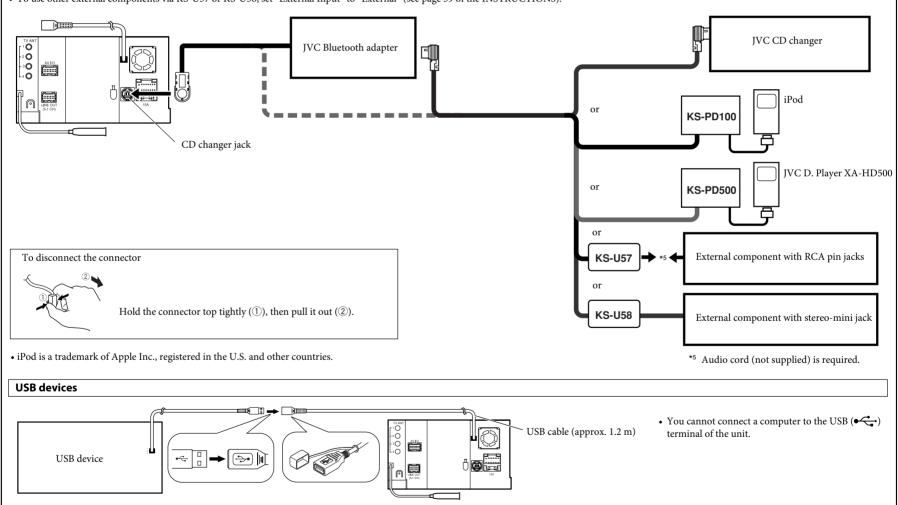

### TROUBLESHOOTING

- The fuse blows.
- \* Are the red and black leads connected correctly?
- Power cannot be turned on.
- \* Is the yellow lead connected?
- No sound from the speakers.
- \* Is the speaker output lead short-circuited?
- Sound is distorted.
- \* Is the speaker output lead grounded?
  \* Are the "-" terminals of L and R speakers grounded in common?

- Noise interfere with sounds.
- \* Is the rear ground terminal connected to the car's chassis using shorter and thicker cords?
- Unit becomes hot.
- Is the speaker output lead grounded?
- \* Are the "-" terminals of L and R speakers grounded in common?
- This unit does not work at all.
- \* Have you reset your unit?